### AWS Builders Online Series

### **フロントエンドエンジニアのための AWS ⼊⾨** 〜 **バックエンド学習の Learning path** 〜

#### **鈴⽊ 陽三**

**アマゾン ウェブ サービス ジャパン合同会社 AWS パブリックセクター技術統括本部 ガバメント・クラウド技術本部 プロトタイピングソリューションアーキテクト**

#### **⼩泉 秀徳**

**アマゾン ウェブ サービス ジャパン合同会社 AWS パブリックセクター技術統括本部 エマージングテクノロジー本部 プロトタイピングソリューションアーキテクト**

### **本セッションの⽬的と対象者**

- 目的
	- フロントエンドエンジニアがAWSを利⽤したWebアプリ開発で直⾯しそうな課題に対し、 AWSの学習⽅法やソリューションを紹介
	- Learning pathを通じて課題解決の⽷⼝やAWS学習のきっかけに
- 対象者 : フロントエンドエンジニア
	- バックエンドを学習したい
	- AWSをこれから利用開始する、もしくは利用し始めた
	- JavaScriptまたは、JavaScriptフレームワーク(React/Vue/Angularなど)を利用されている

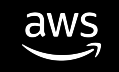

### 自己紹介

鈴木 陽三 (Yozo Suzuki)

- パブリックセクター 技術統括本部 ガバメント・クラウド技術本部
- プロトタイピング ソリューションアーキテクト

小泉 秀徳 (Hidenori Koizumi)

• パブリックセクター 技術統括本部 エマージングテクノロジー本部

• プロトタイピング ソリューションアーキテクト

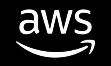

# **フロントエンドエンジニア向け** Learning Path

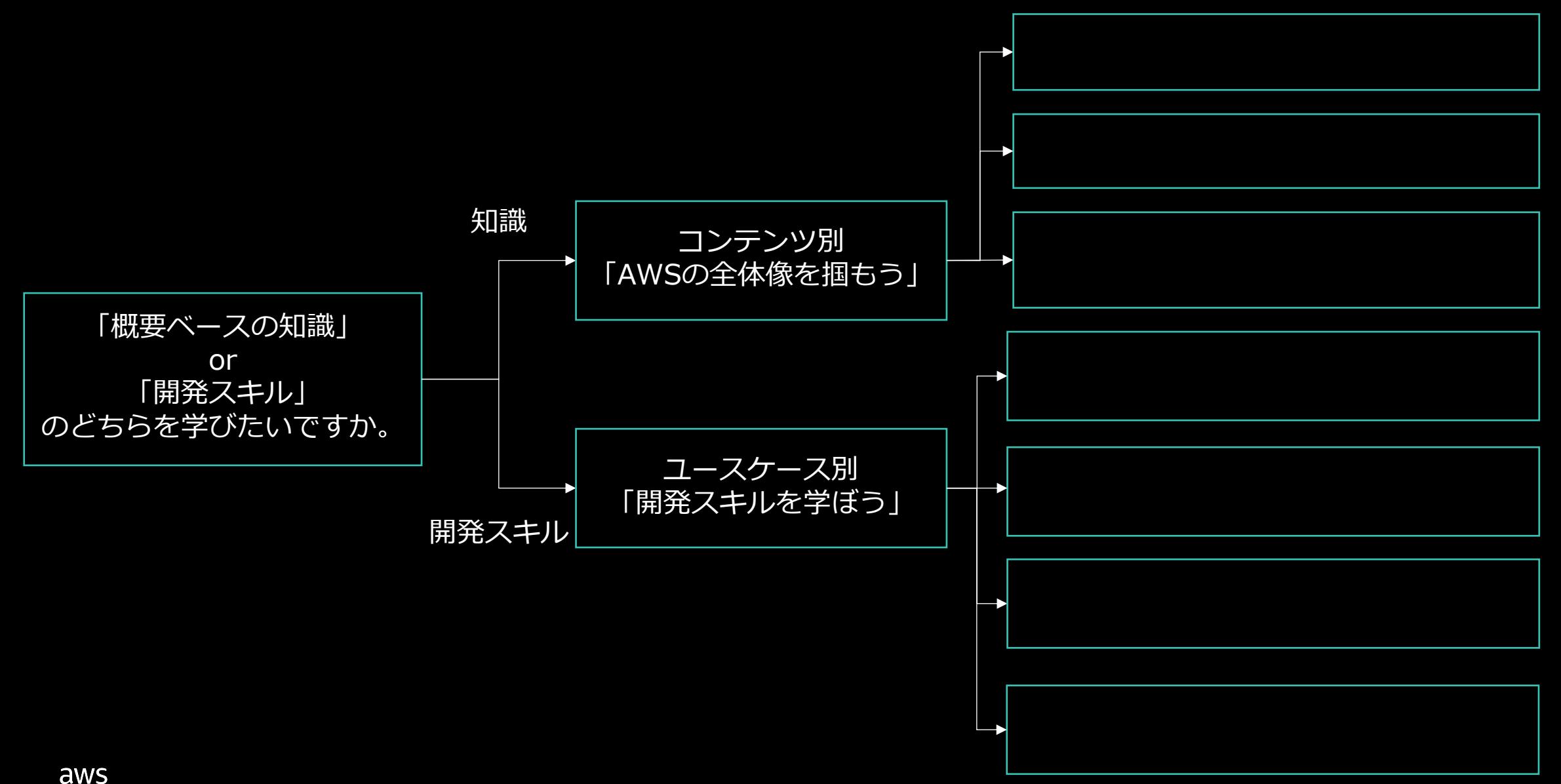

### **Agenda**

- 1. Webアプリケーション開発の課題
- 2. AWSの全体像を掴もう
- 3. 開発スキルを学ぼう
- 4. まとめ

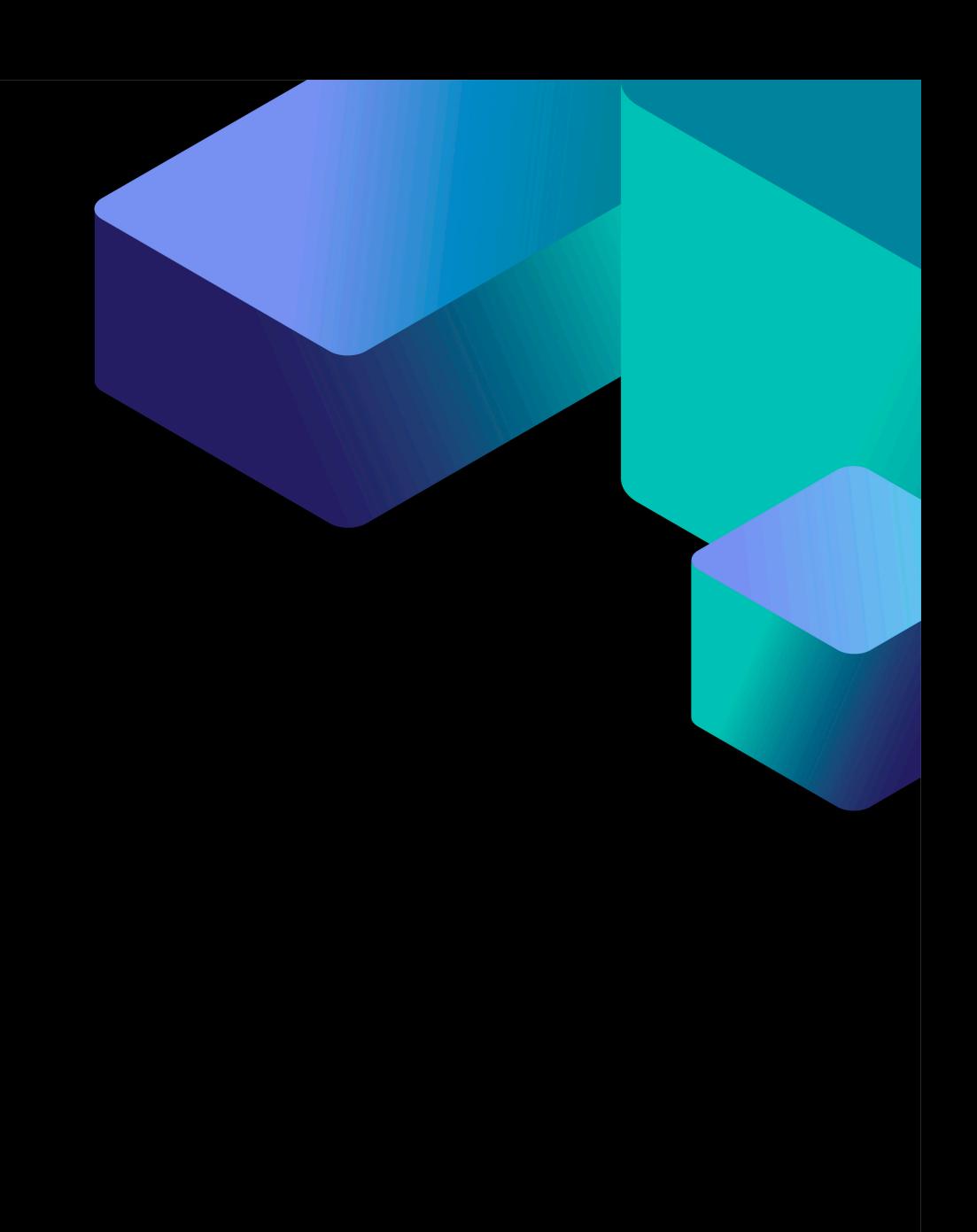

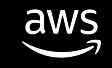

# **Webアプリケーション開発 の課題**

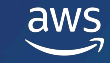

# **フロントエンドとバックエンド**

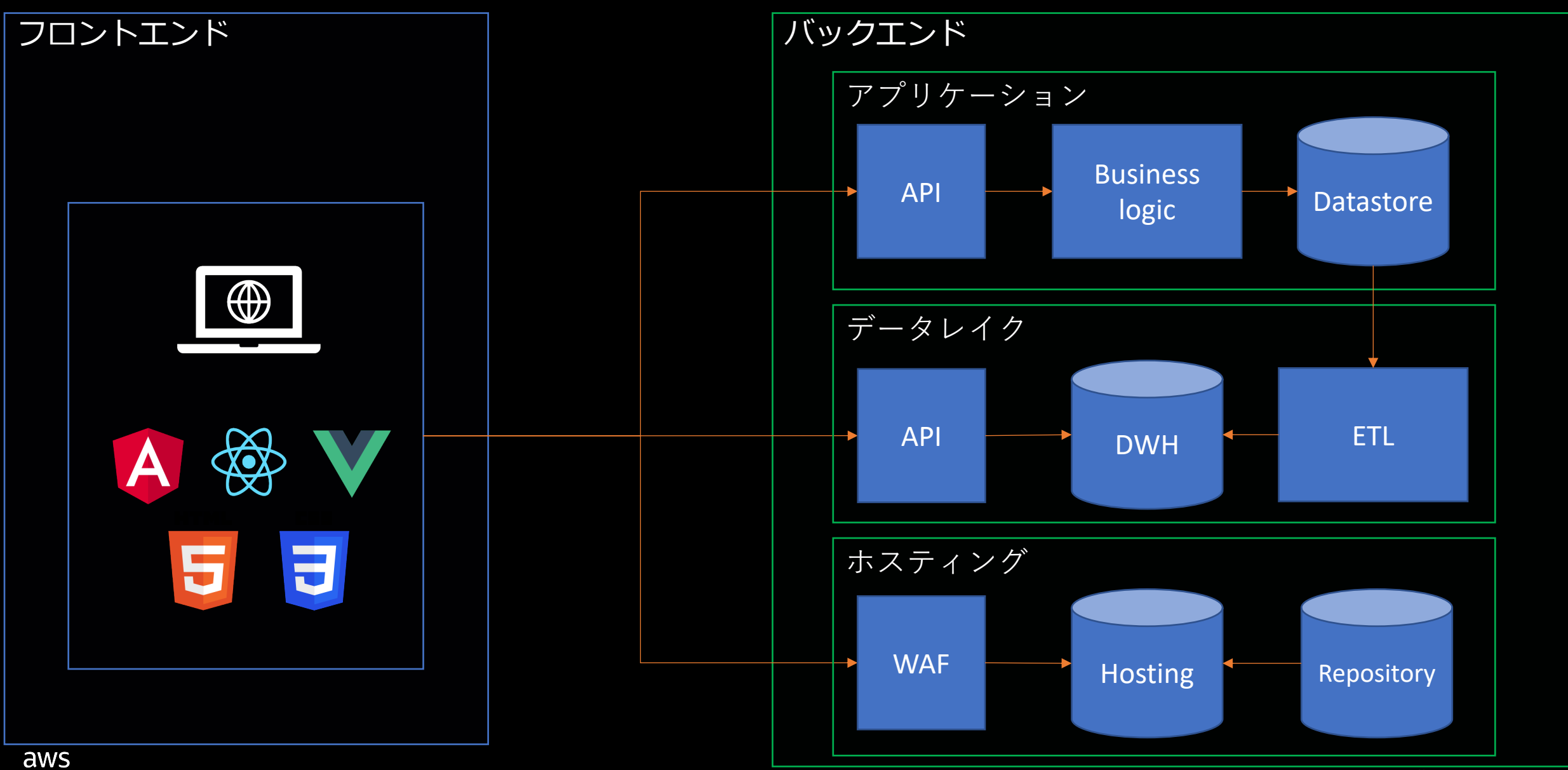

© 2022, Amazon Web Services, Inc. or its affiliates. All rights reserved.

#### **Webアプリケーション開発の課題 ~ フロントエンドエンジニア ~**

• **PoCのためにバックエンド含めてプロトタイプを⾼速に開発したい**

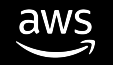

# **フロントエンドとバックエンド**

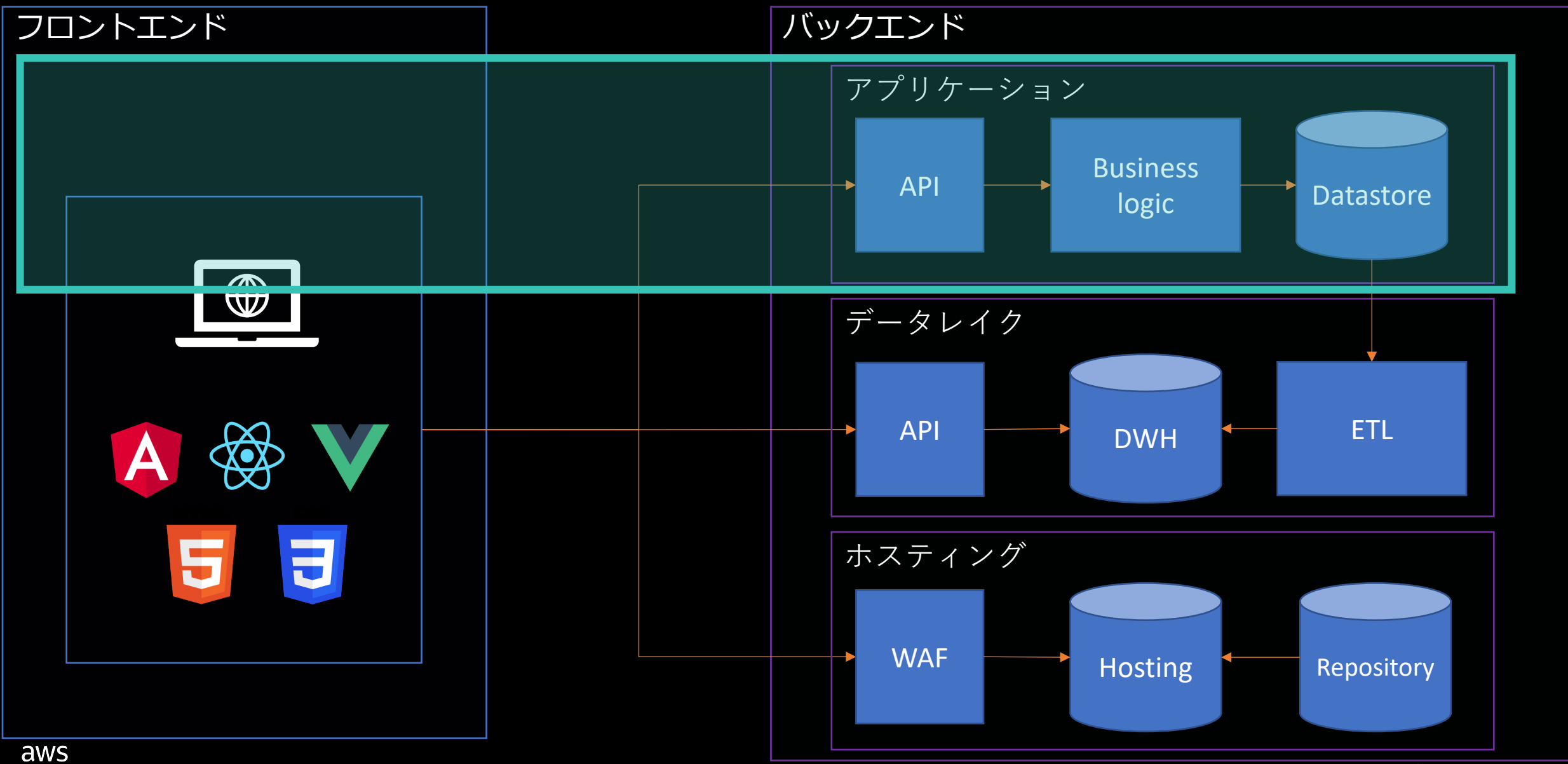

© 2022, Amazon Web Services, Inc. or its affiliates. All rights reserved.

# **フロントエンドとバックエンド**

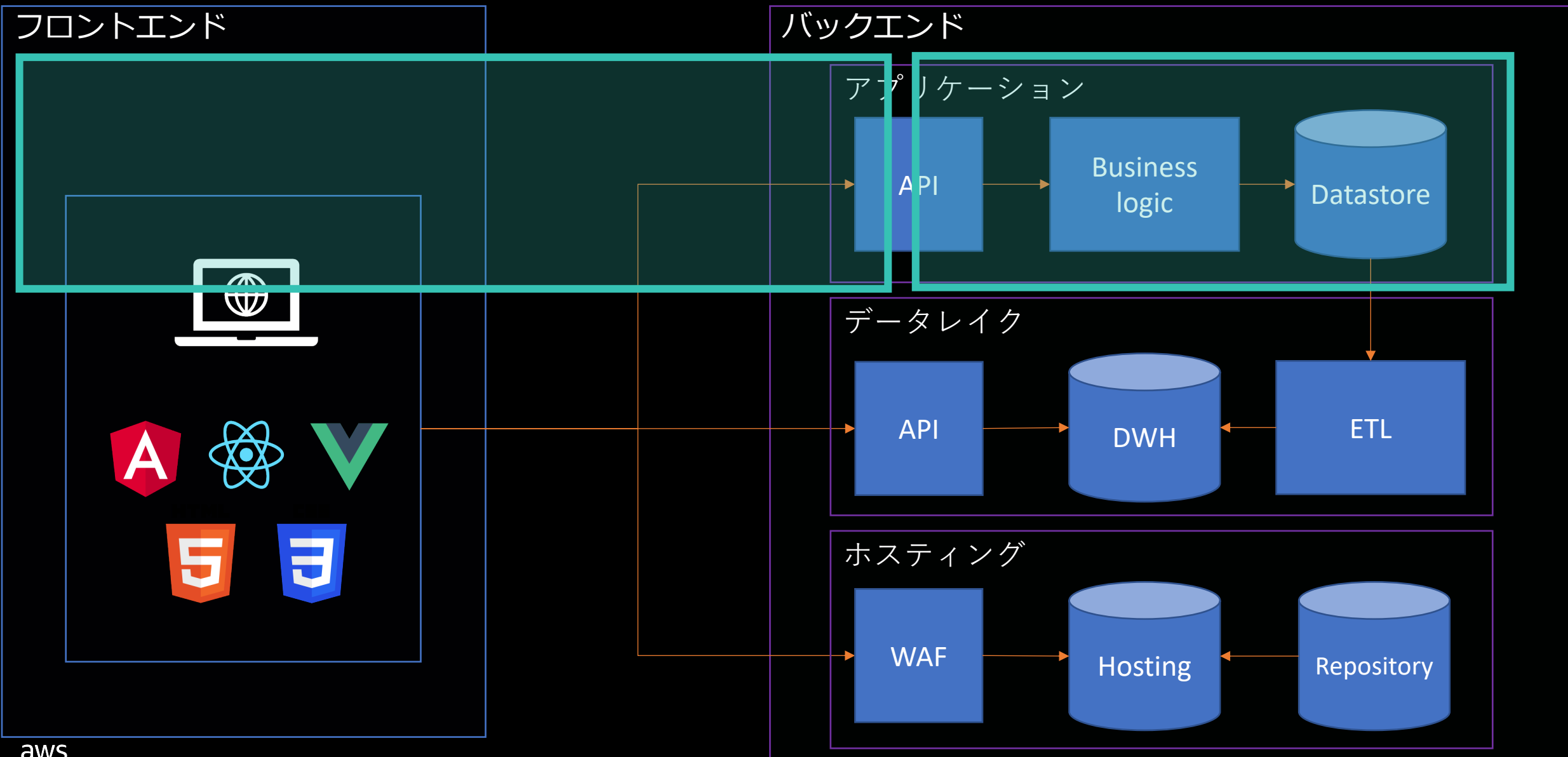

© 2022, Amazon Web Services, Inc. or its affiliates. All rights reserved.

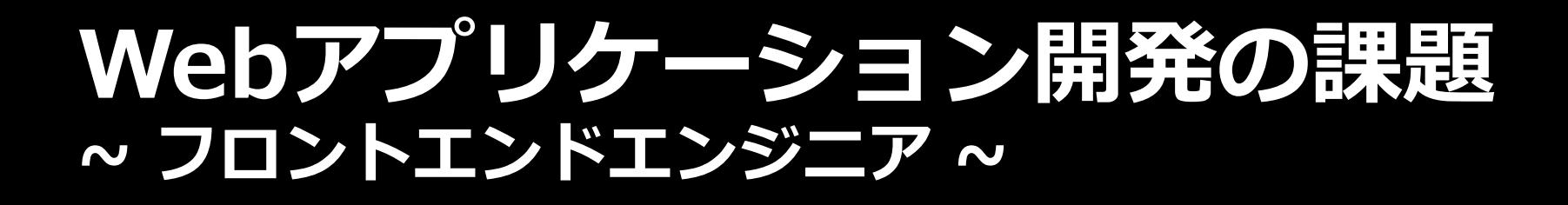

• PoCのためにバックエンド含めてプロトタイプを高速に開発したい

• **ダッシュボード開発において、AWSサービスとの繋ぎ⽅がわからない**

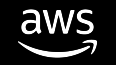

# **フロントエンドとバックエンド**

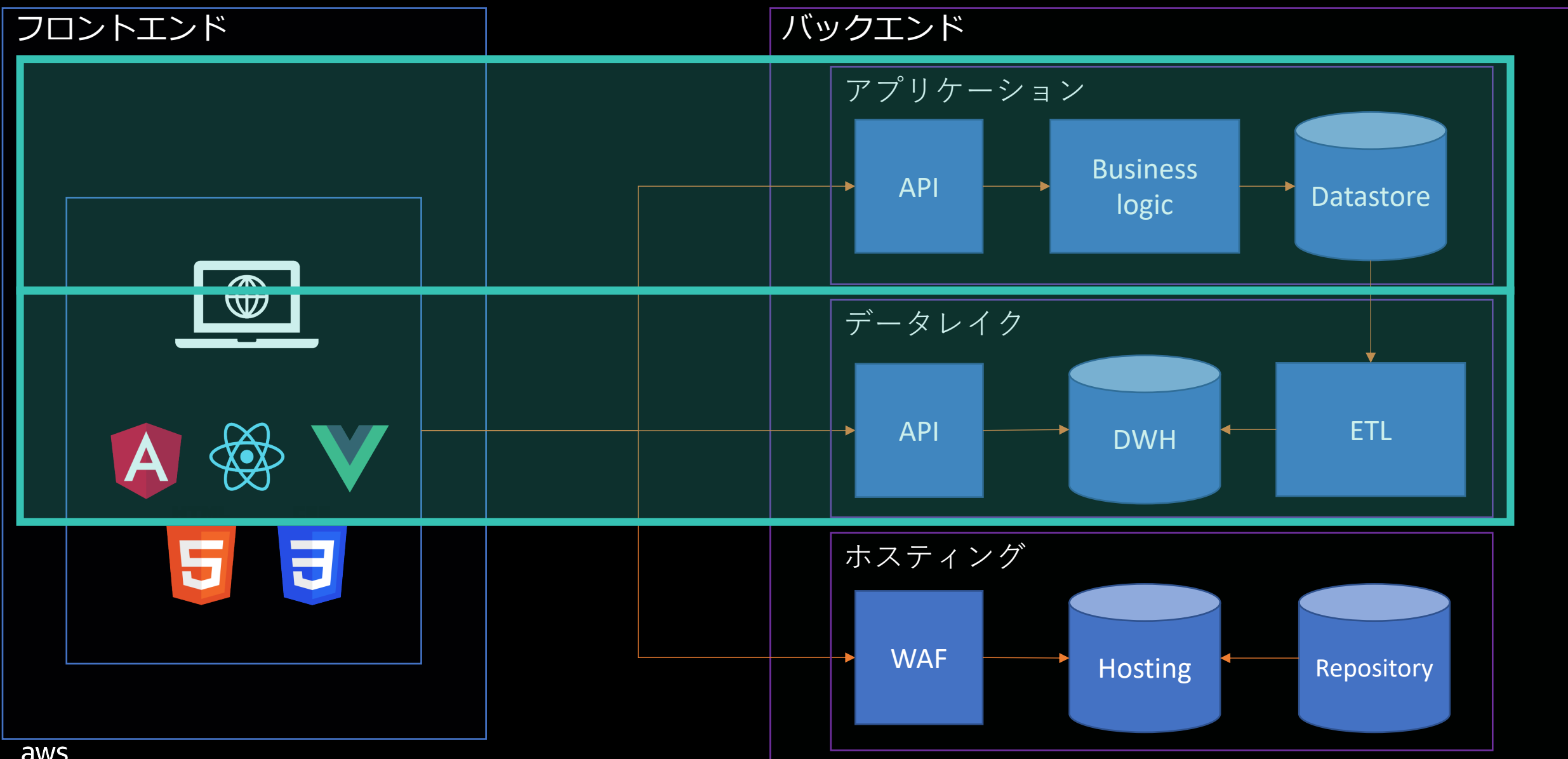

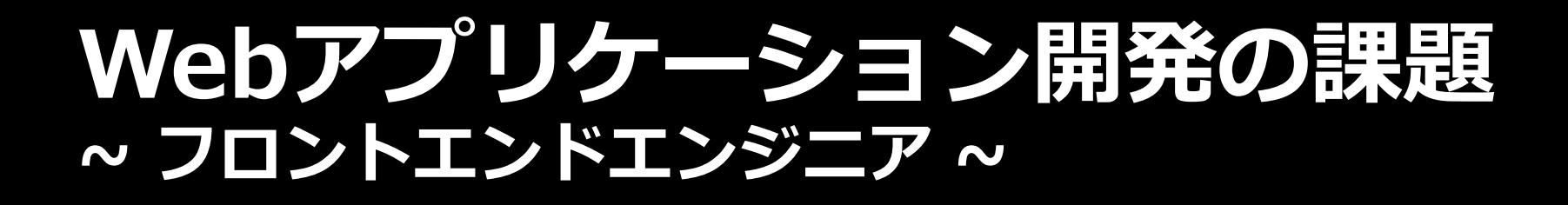

• PoCのためにバックエンド含めてプロトタイプを高速に開発したい

• ダッシュボード開発において、AWSサービスとの繋ぎ方がわからない

• **AWS上に⼿軽にSPAをデプロイしたい**

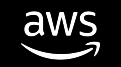

# **フロントエンドとバックエンド**

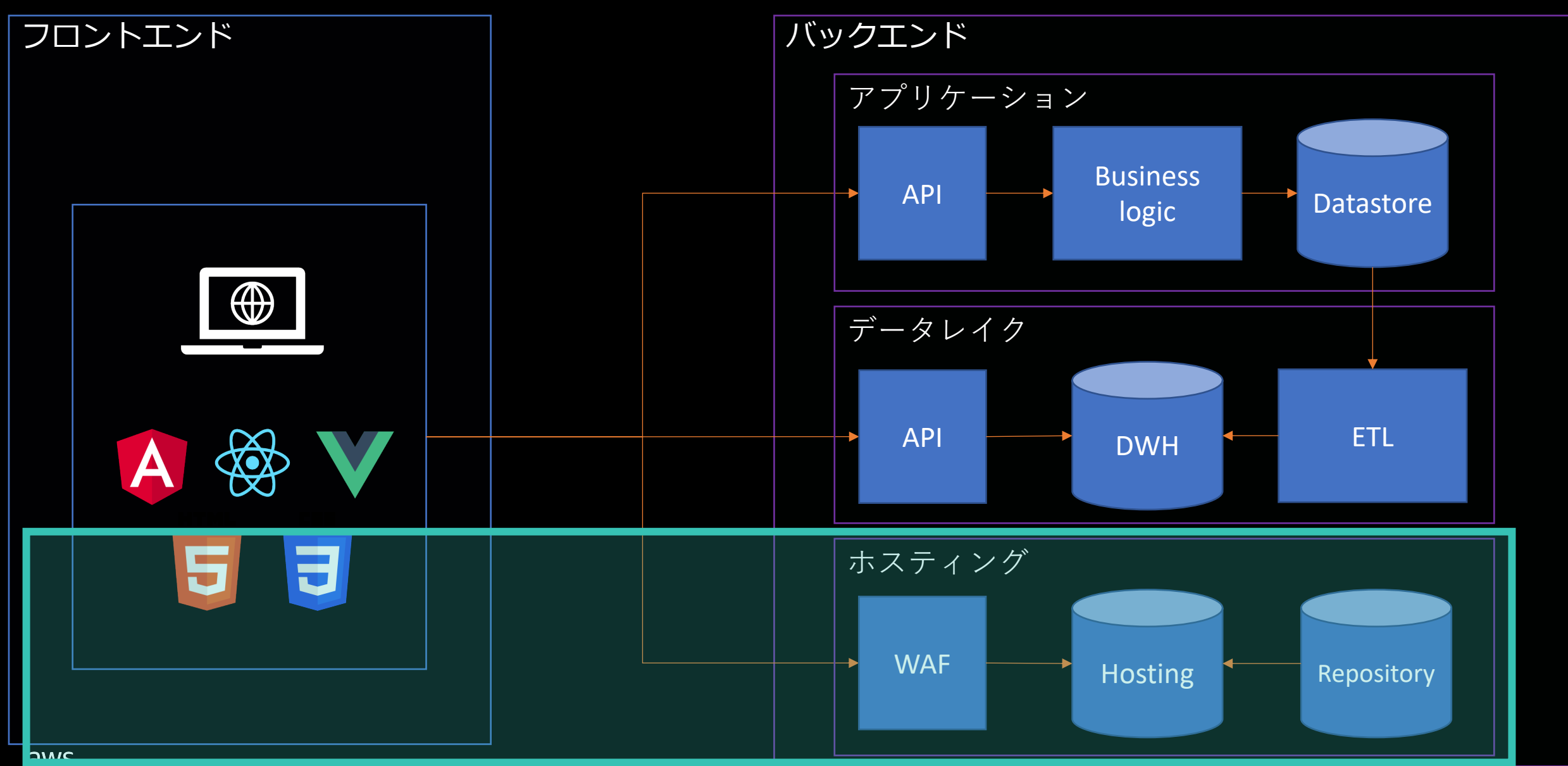

#### **Webアプリケーション開発の課題 ~ フロントエンドエンジニア ~**

- PoCのためにバックエンド含めてプロトタイプを高速に開発したい
	- 開発スコープを拡⼤したい
	- AWS上のAPIに対して繋ぎ方を検証したい
- ダッシュボード開発において、AWSサービスとの繋ぎ方がわからない
	- フロントエンドで頑張らないで、既にあるもの使いましょう
- AWS上に手軽にSPAをデプロイしたい
	- フロントエンドもIaCでデプロイしましょう **Infrastructure as Code(IaC)**

インフラストラクチャをコードとして扱い、 コードベースでプロビジョニングや管理を⾏う仕組み

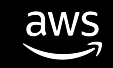

# **フロントエンドエンジニア向け** Learning Path

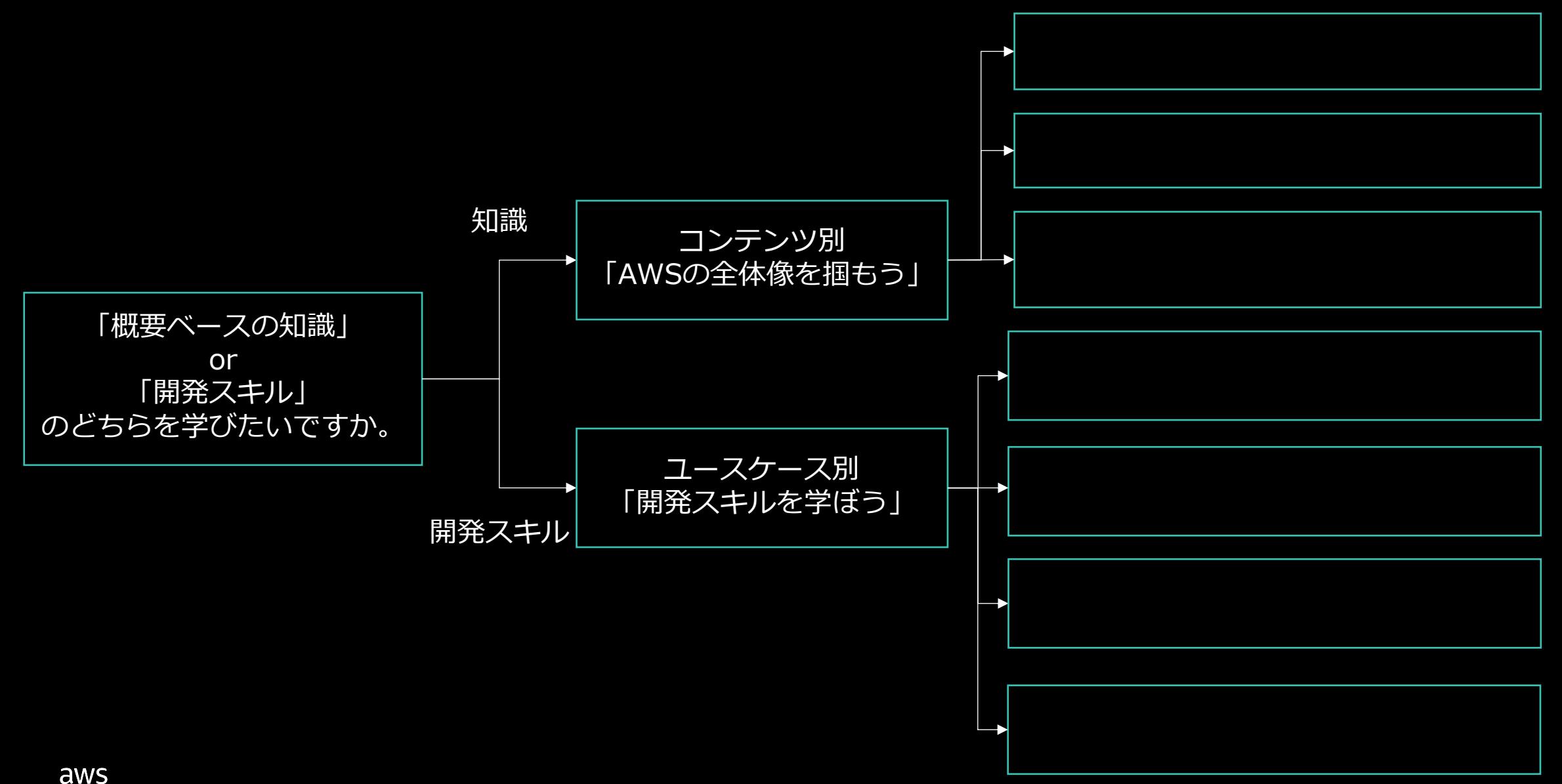

# **AWSの全体像を掴もう**

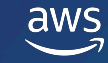

### **コンテンツ別AWSの全体像を掴もう**

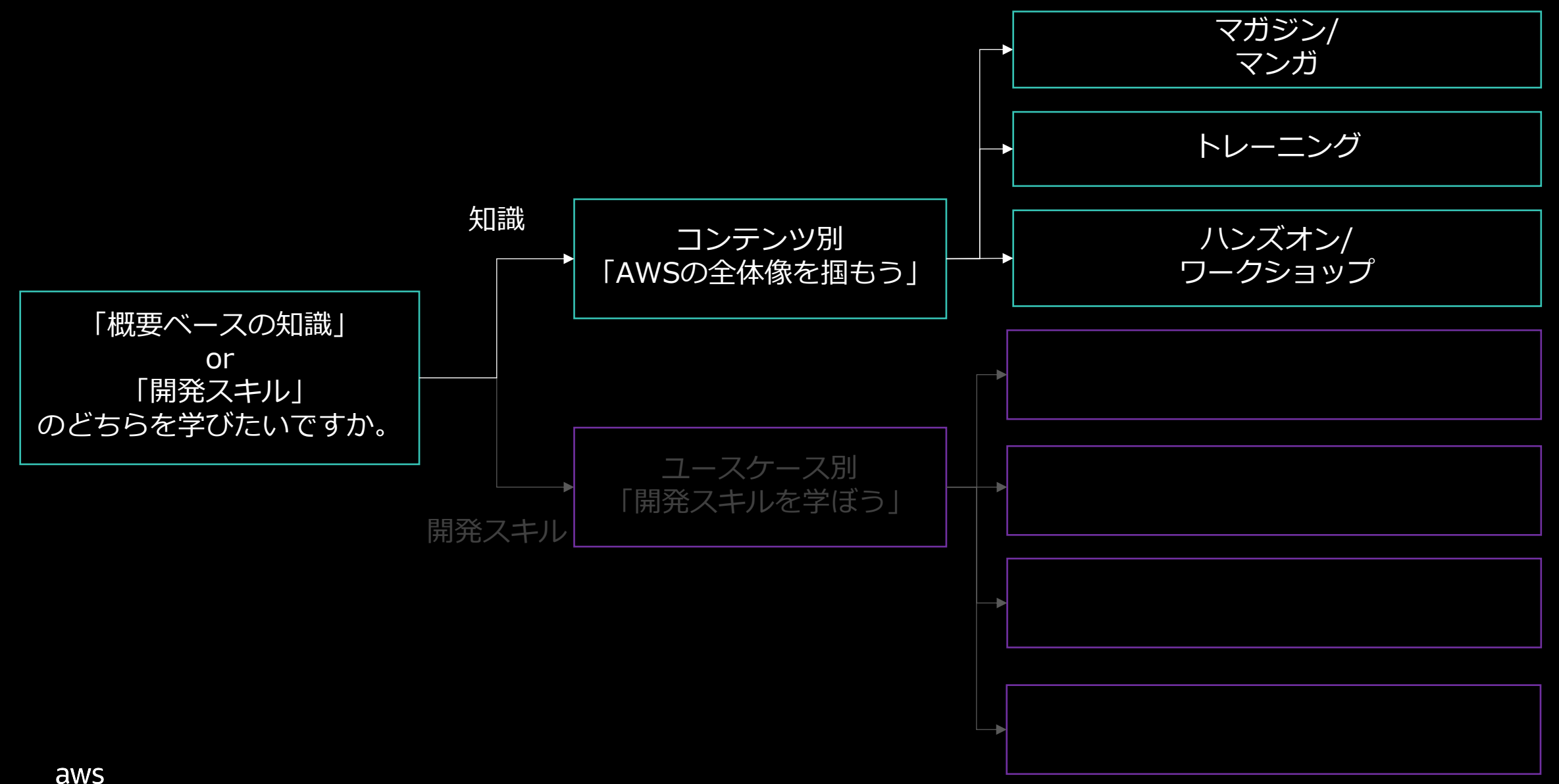

### **コンテンツ別リスト**

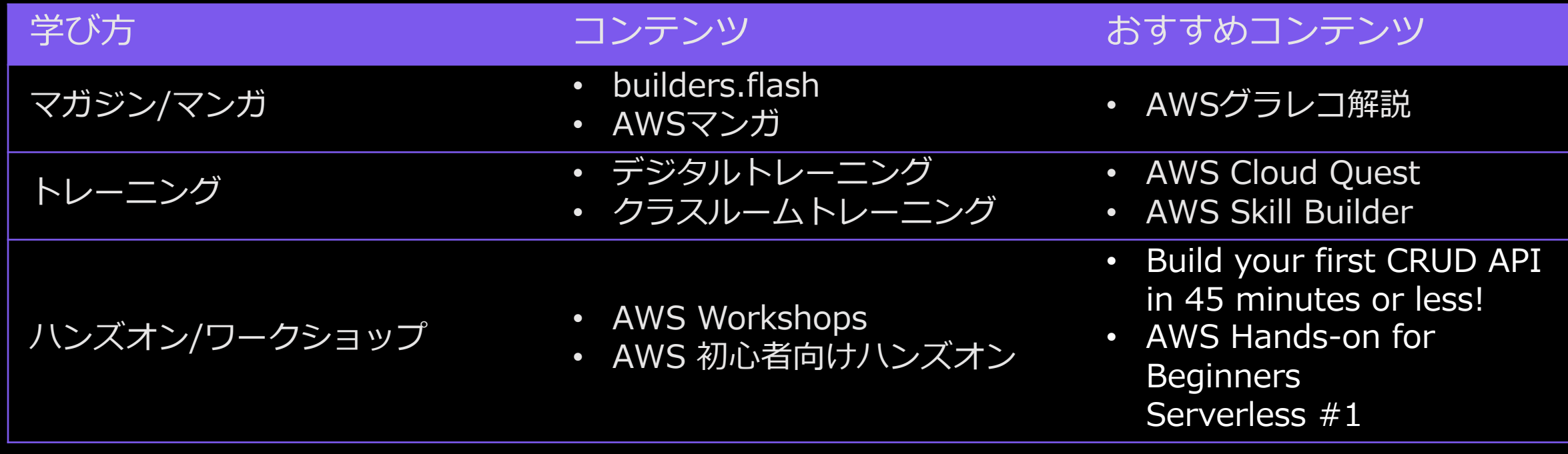

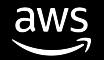

**AWSグラレコ解説**

**外部から AWS のバックエンドサービス利⽤を実現する仕組みをグラレコで解説**

- AWSサービスの機能を簡易説明
	- 当該サービスでできること
	- 設定できる内容など
- 言葉だと難解な部分を図解で理解
	- スロットリングとは
	- リゾルバーとは
- 連携可能な他サービスも記載

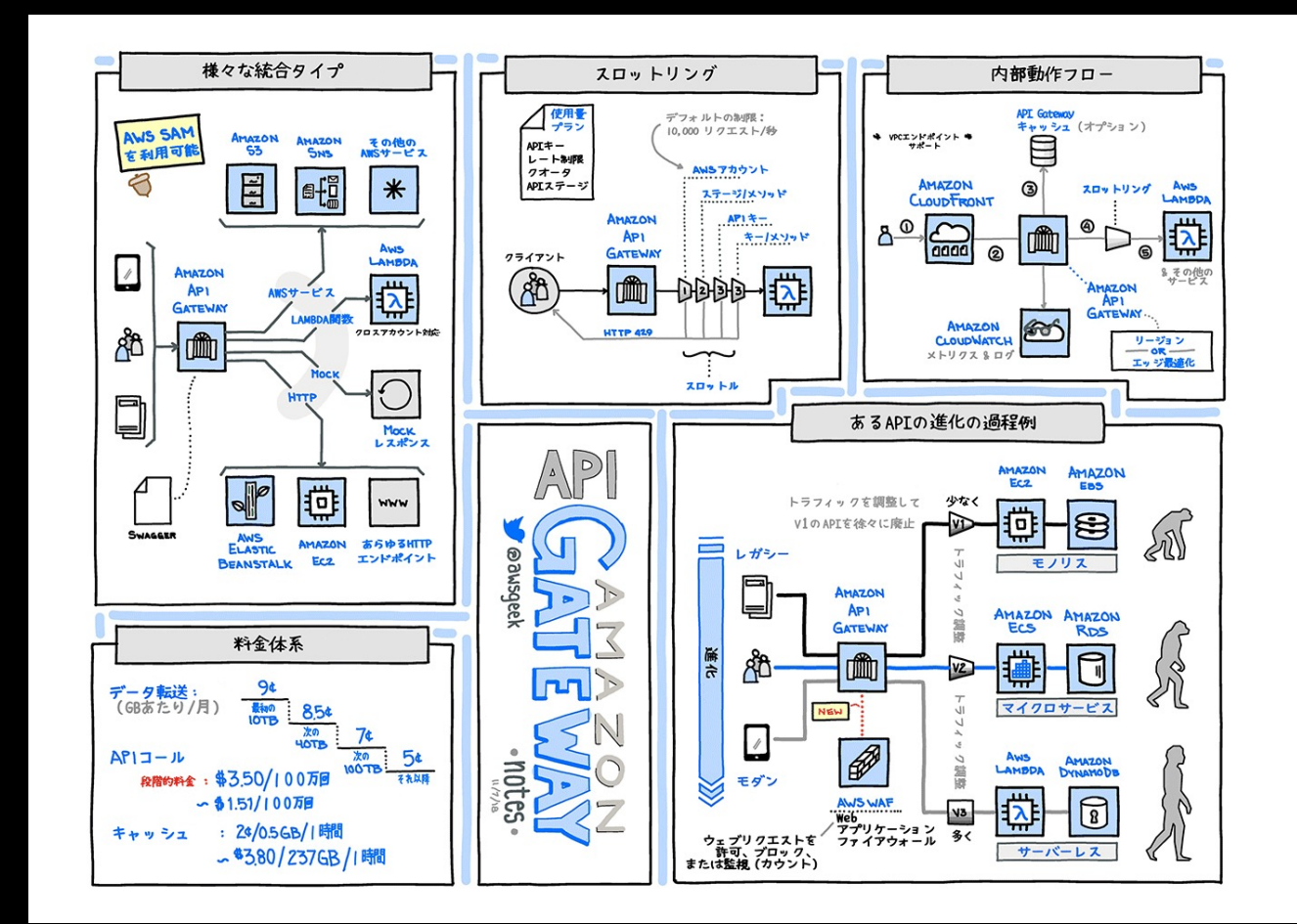

https://aws.amazon.com/jp/builders-flash/202004/awsgeek-api-gateway/?awsf.filter-name=\*all

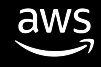

# **開発スキルを学ぼう**

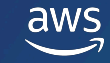

### **ユースケース別開発スキルを学ぼう**

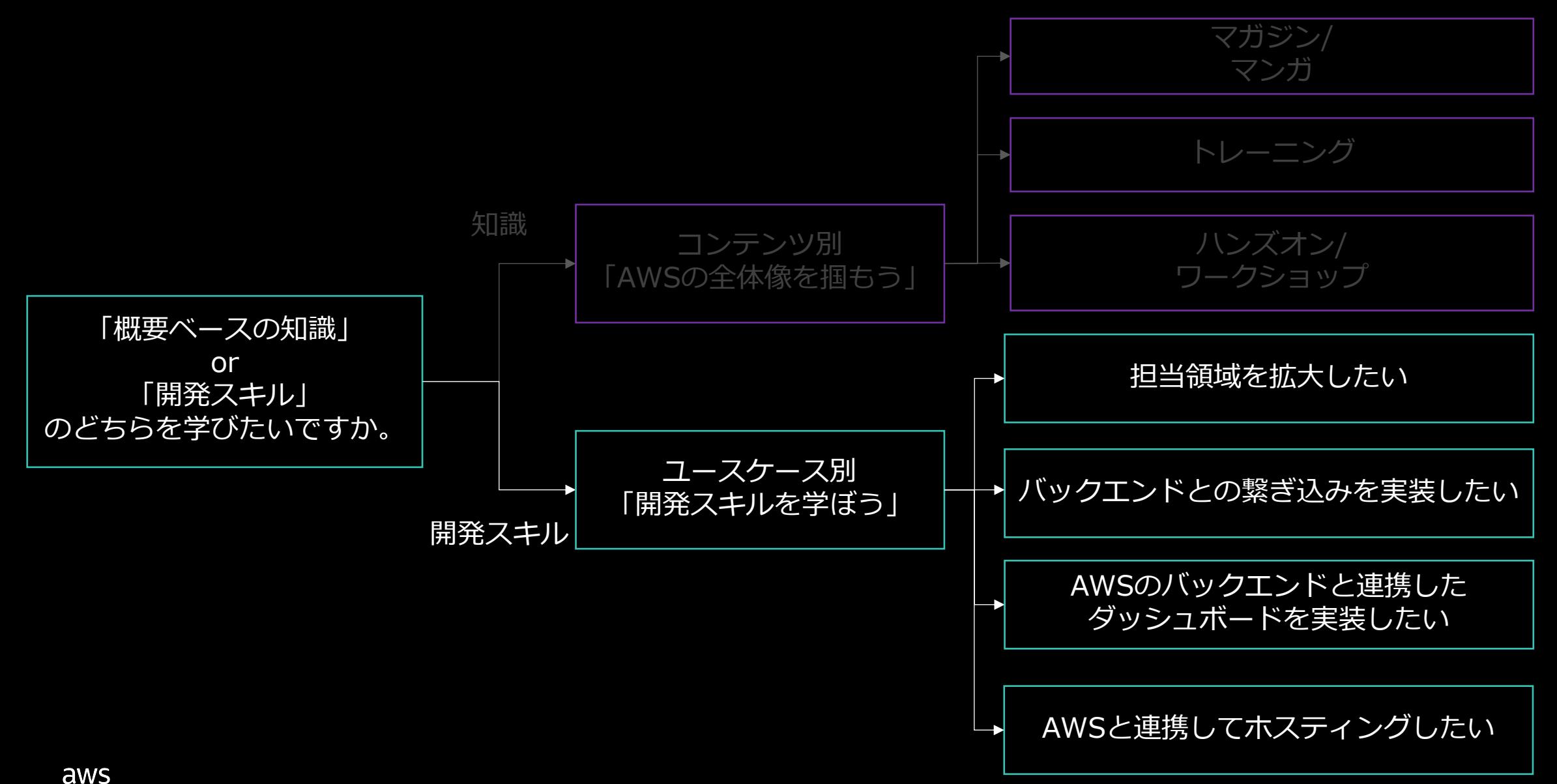

### **ユースケース別開発スキルを学ぼう**

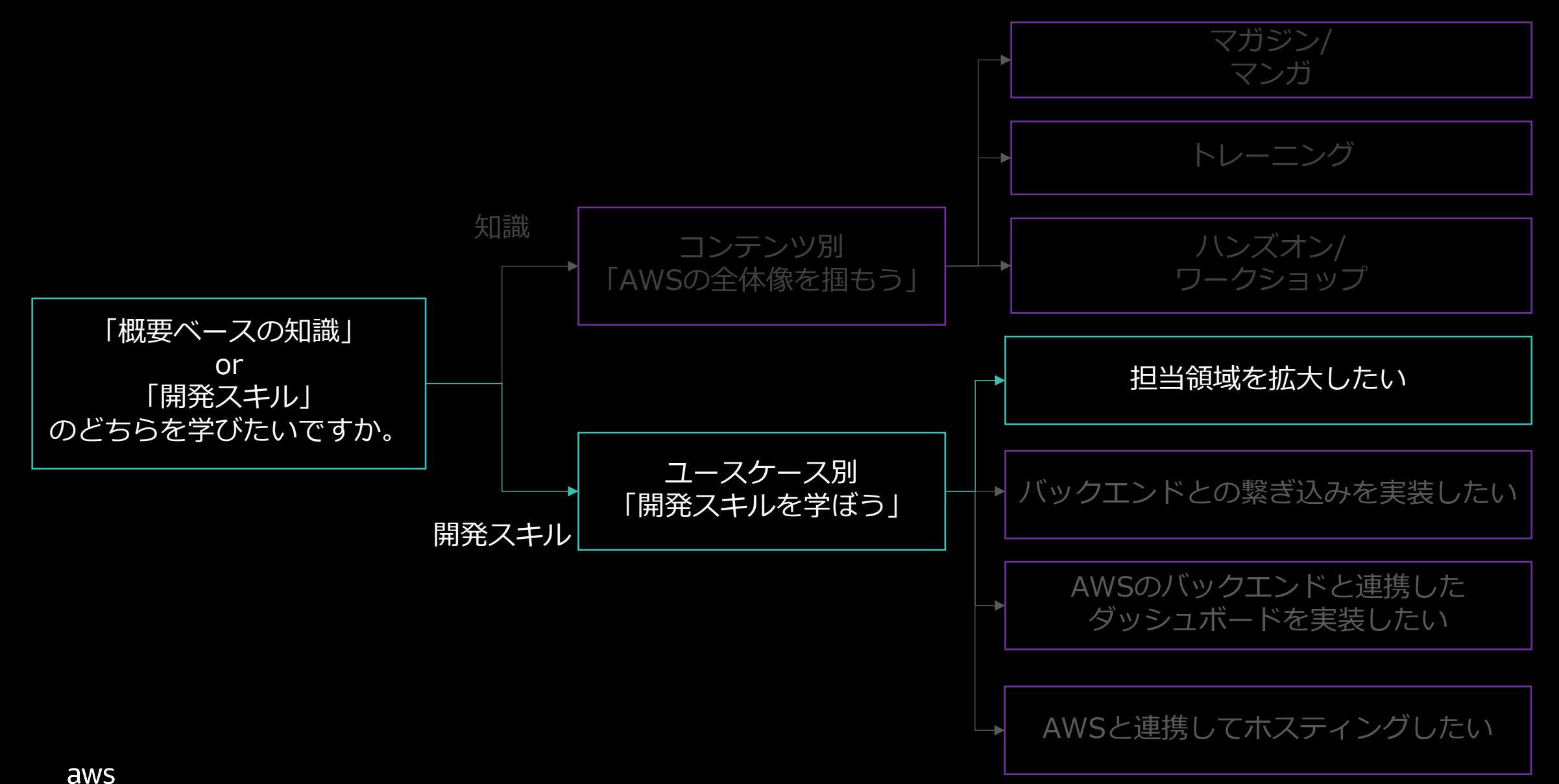

### 担当領域を拡大したい

#### **DEVELOPMENT TOOL**

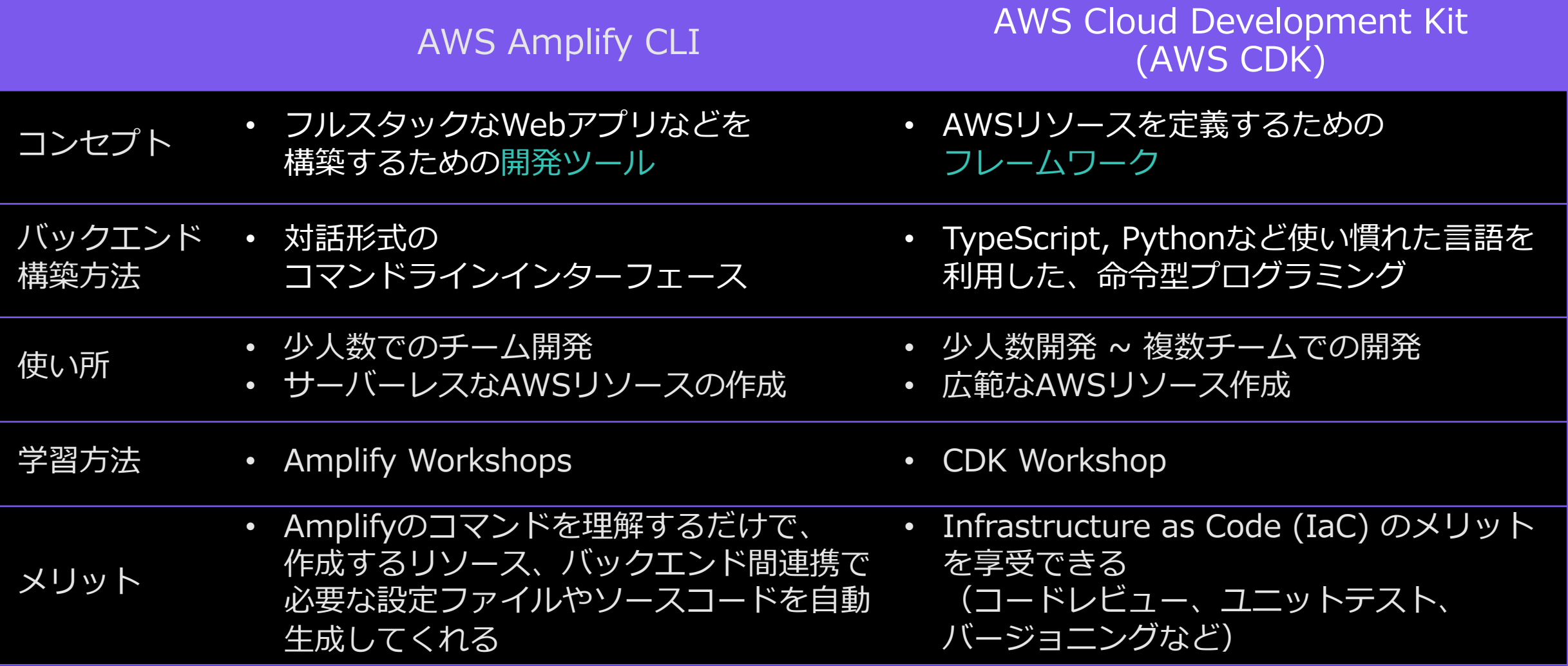

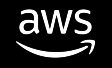

# **AWS Amplify CLI**

#### **DEVELOPMENT TOOL**

#### TeamRole:~/environment \$ amplify status

Current Environment: dev

Category | Resource name | Operation | Provider plugin

TeamRole:~/environment \$ am

- \$ *amplify status*
	- *ローカルで追加したバックエンドリソース の状態を表⽰*
- \$ *amplify add auth*
	- *認証機能の追加*
- \$ *amplify add api*
	- APIの追加
- \$ *amplify push*
	- *ローカルで作成したバックエンドリソース をクラウド上にプロビジョニング*

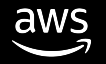

### **AWS CDK**

#### **DEVELOPMENT TOOL**

```
import { Stack, StackProps } from 'aws-cdk-lib';
import { Construct } from 'constructs';
import { SubnetType, Vpc } from "aws-cdk-lib/aws-ec2";
export class NetworkStack extends Stack {
  constructor(scope: Construct, id: string, props?: StackProps) {
    super(scope, id, props);
   new Vpc(this, 'vpc-id', {
      cidr: '10.0.0.0/16',
      subnetConfiguration: [{
         subnetType: SubnetType.PUBLIC,
         name: 'ingress-subnet', },
        {
         subnetType: SubnetType.PRIVATE_WITH_NAT,
         name: 'app-subnet',},
        {
         subnetType: SubnetType.PRIVATE_ISOLATED,
         name: 'db-subent',},],
    });
  }
}
                                                           network-sample.ts
```
### **ユースケース別開発スキルを学ぼう**

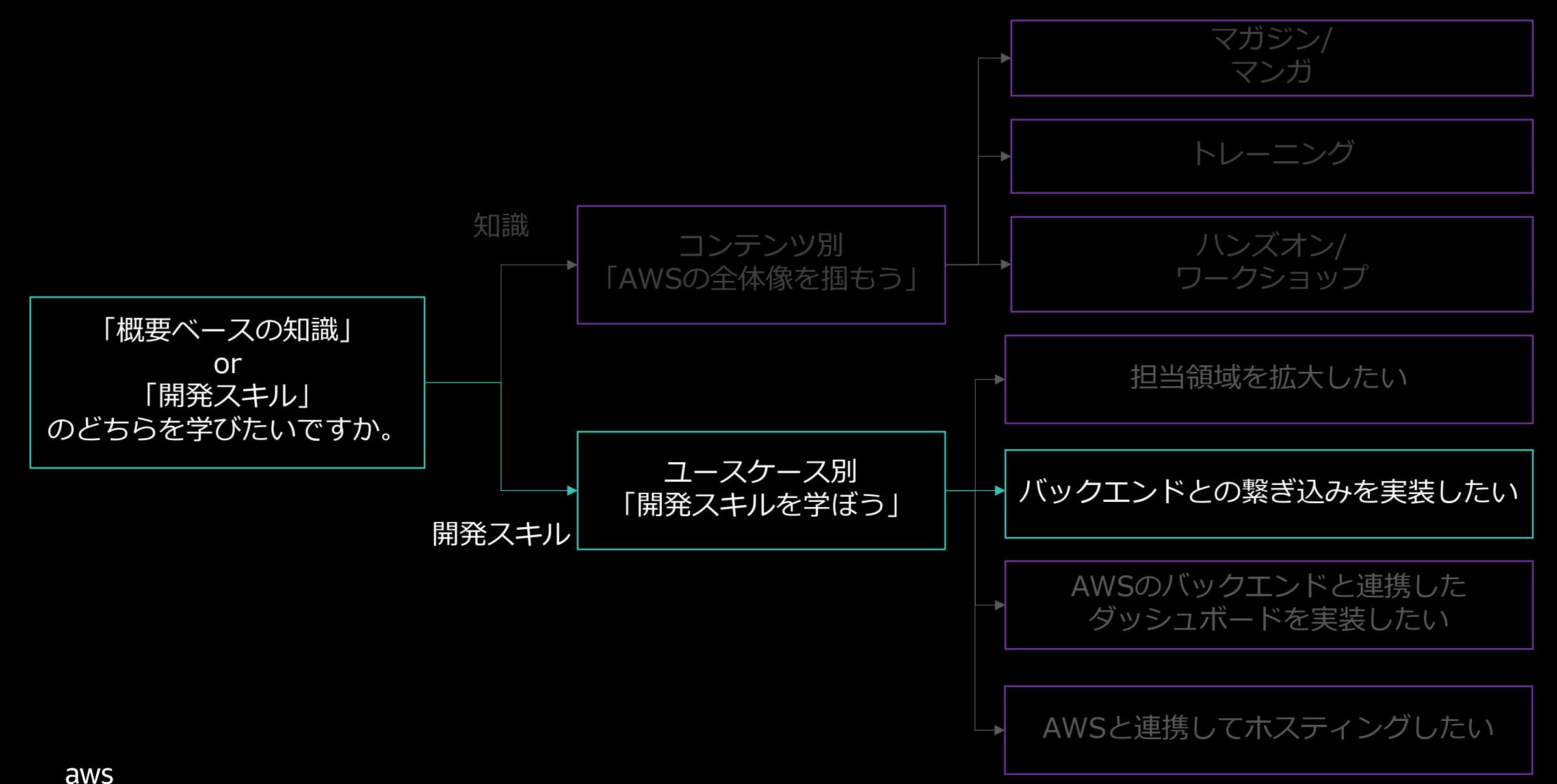

# バックエンドとの繋ぎ込みを実装したい

**API**

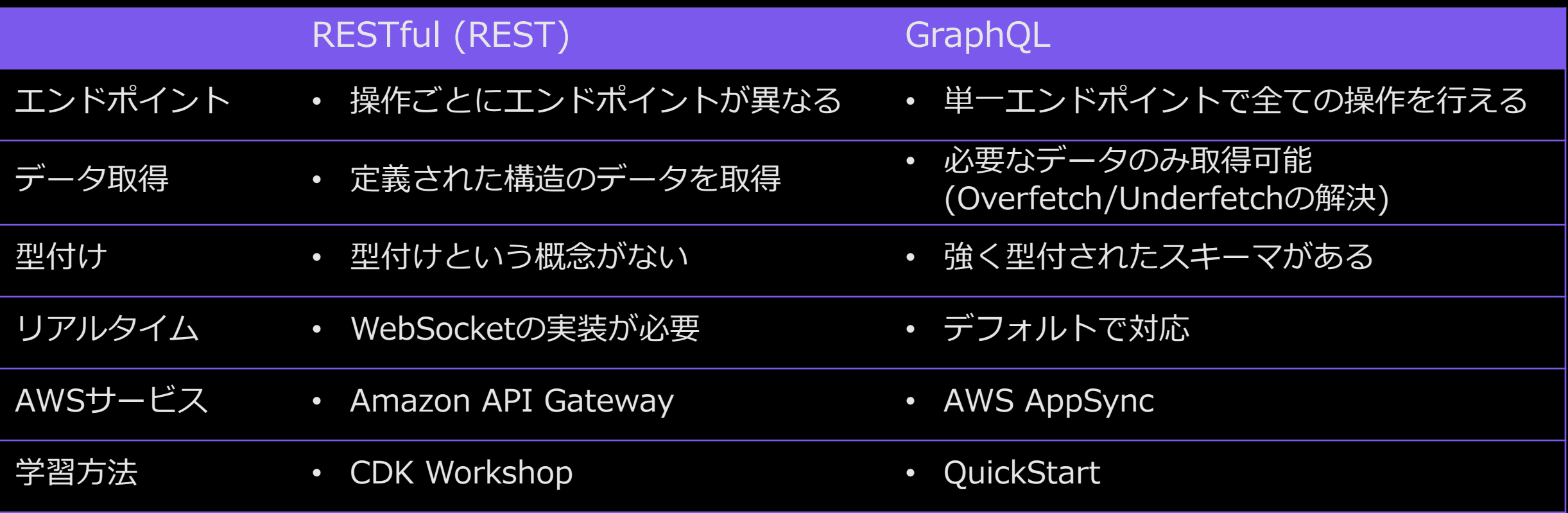

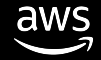

# **Amazon API Gateway - CDK Workshop**

**API**

}

- CDKを利用してAPI Gateway + Lambdaをコードベースで構築可能
- Workshopでは最小限のAPIを作るところをご紹介
	- 他にも、aws-samplesには、Cognitoで認可処理を行うところまで含んだサンプル(\*)あり  $import * as cdk from 'aws-cdk-lib';$  $import * as$  lambda from 'aws-cdk-lib/aws-lambda';  $import * as a\npi g w from 'aws-cdk-lib/aws-apigateway';$

```
export class CdkWorkshopStack extends cdk.Stack {
  constructor(scope: cdk.App, id: string, props?: cdk.StackProps) {
    super(scope, id, props);
    const hello = new lambda.Function(this, 'HelloHandler', {
      runtime: lambda.Runtime.NODEJS_14_X,
      code: lambda.Code.fromAsset('lambda'),
      handler: 'hello.handler',});
    new apigw.LambdaRestApi(this, 'Endpoint', {
      handler: hello,});
   }
```
\* h\$ps://github.com/aws-samples/amazon-cognito-api-gateway

# **AWS AppSync - QuickStart**

**API**

- AppSyncのコンソールから3-5分程度でサンプルAPIがデプロイ可能
- GraphQLの呼び出しを気軽に試すことができる
	- 認証方式もマネージメントコンソールで変更できるため、実運用に則した検証しやすい

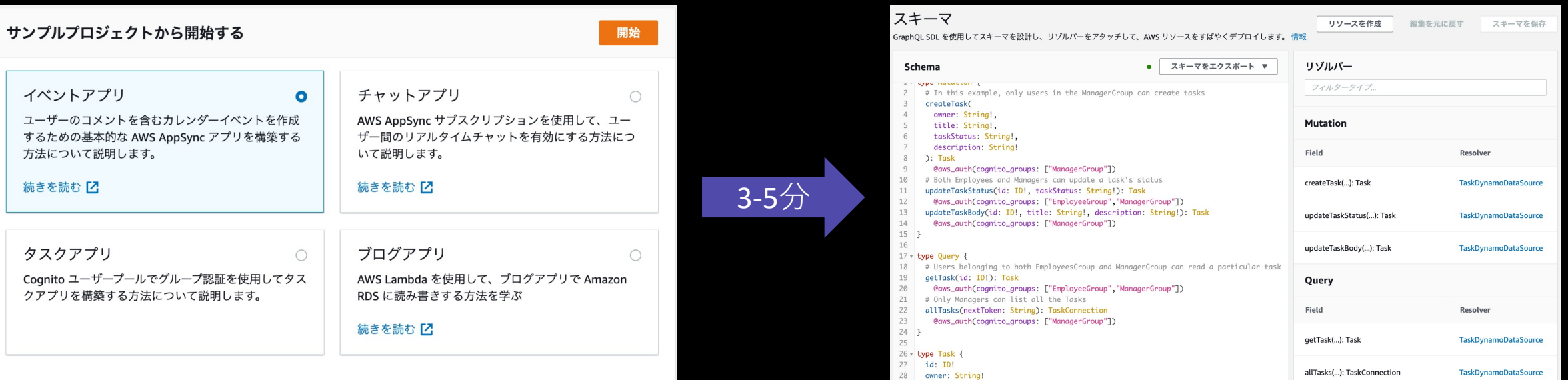

 $20 - 4441$  or  $0 + 4$ 

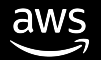

### **ユースケース別開発スキルを学ぼう**

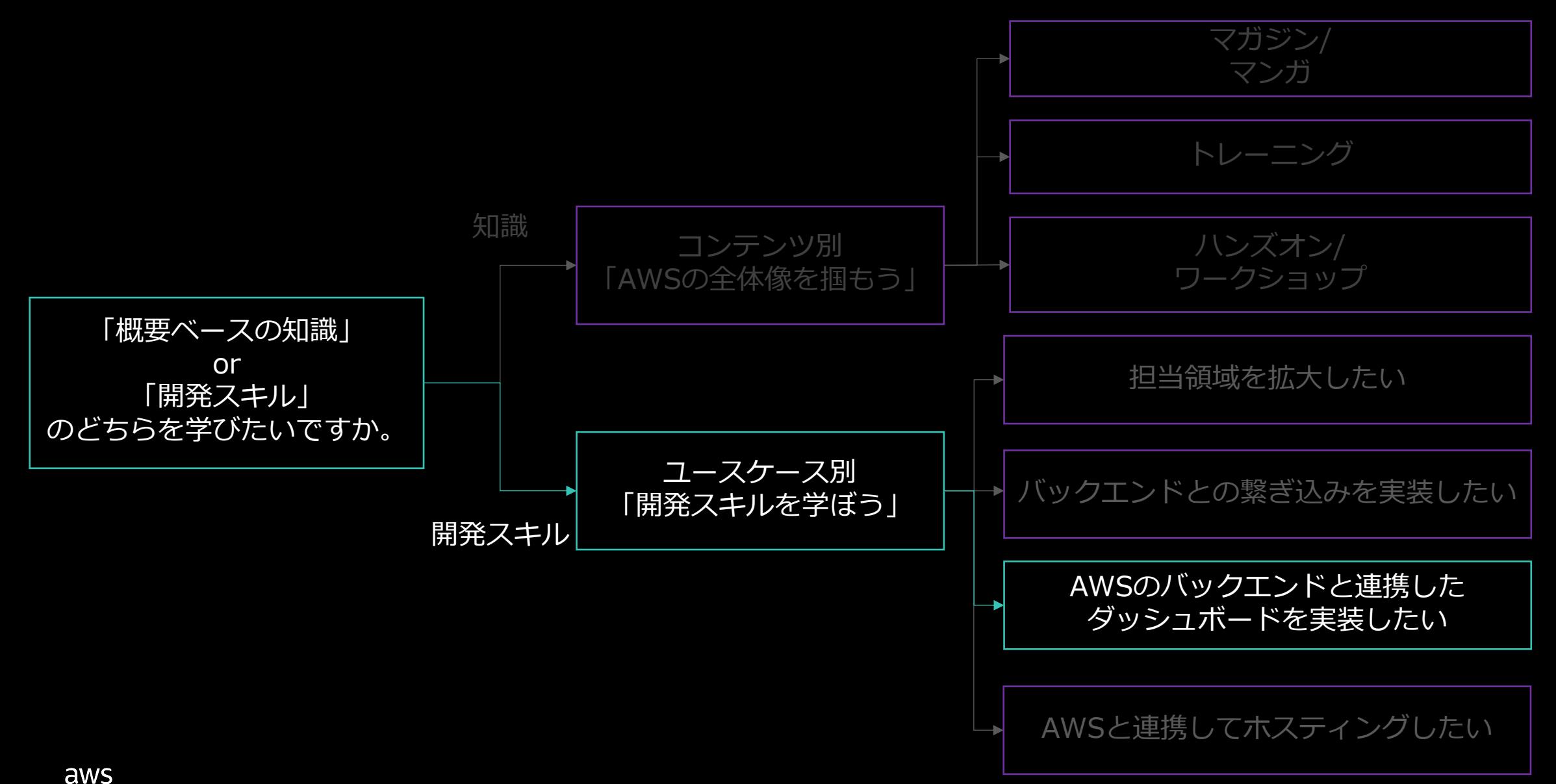

#### **AWSのバックエンドと連携したダッシュボードを実装したい**

#### **DASHBOARD**

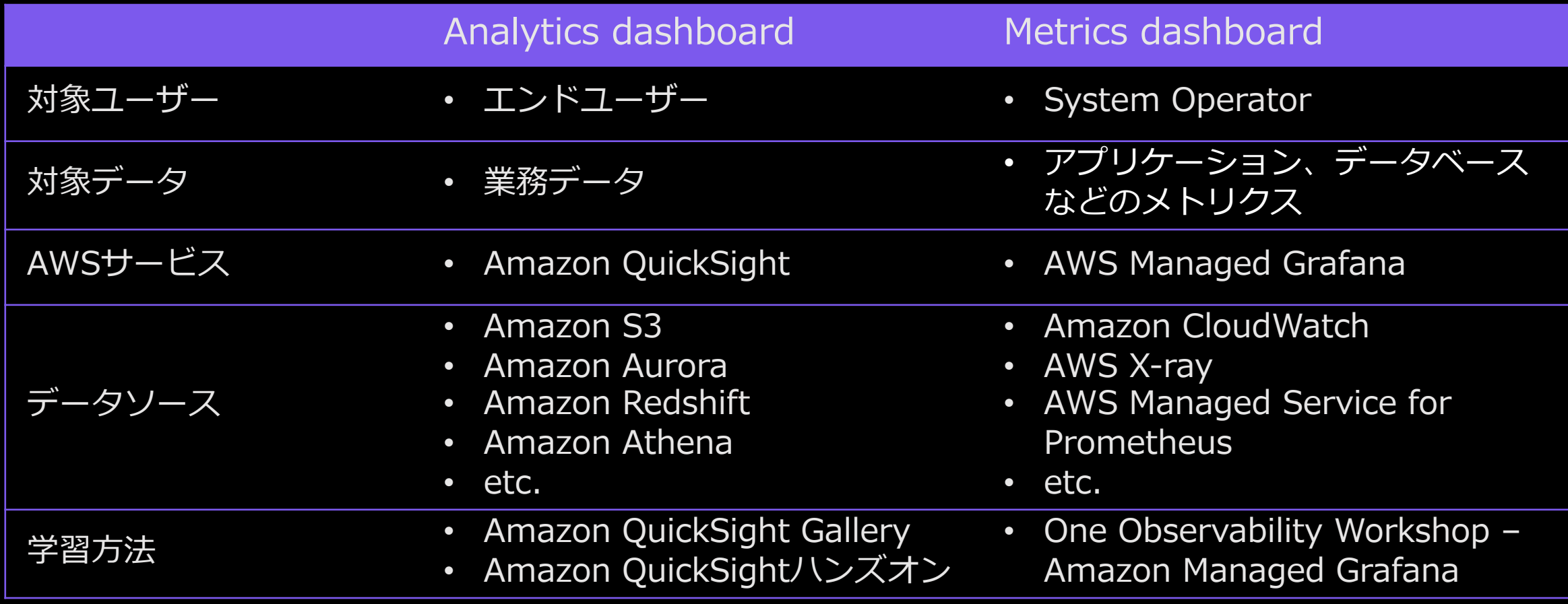

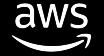

# **Amazon QuickSight**

**DASHBOARD**

Amazon QuickSight Gallery

- QuickSightのダッシュボードを触 れるデモ環境
- コントロールやドリルダウンなど の機能を利用可能
- QuickSightでどういった可視化や ダッシュボード作成ができるかを 把握することに有用

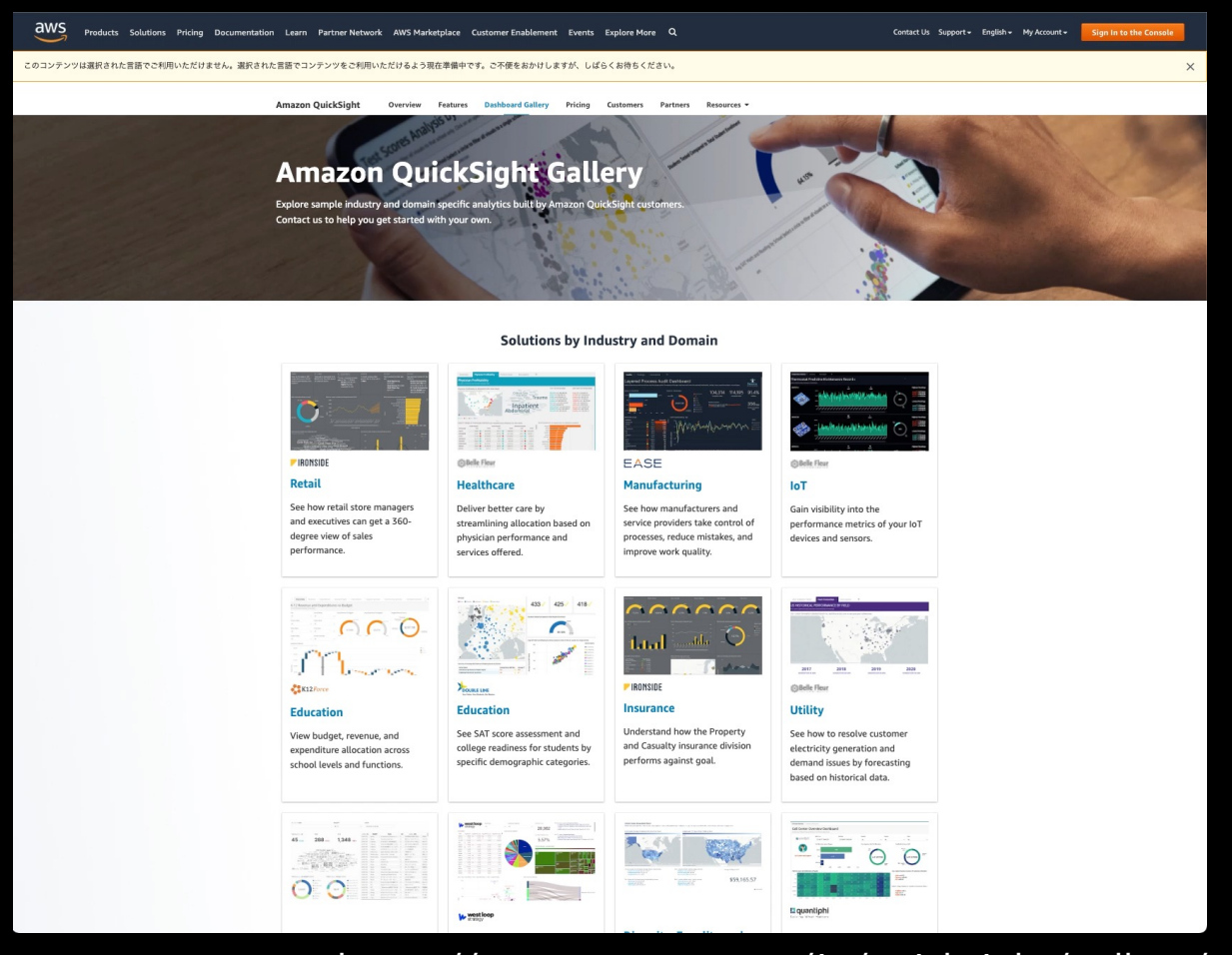

https://aws.amazon.com/jp/quicksight/gallery/

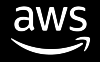

# **Amazon QuickSight**

**DASHBOARD**

#### Amazon QuickSight セルフハンズオンキット

- QuickSight Basic ハンズオン
	- ビジュアル、フィルタなど主要な可視化機能と MLインサイト機能を実装するハンズオン
- QuickSight 販売管理ダッシュボード編
	- 「販売管理業務」に必要なビジュアル、フィルタ、 コントロールの作成などを実装するハンズオン
- QuickSight 埋め込みハンズオン
	- WebアプリケーションにQuickSightダッシュボードなどを 埋め込むハンズオン

https://aws.amazon.com/jp/blogs/news/amazon-quicksight-handson-202006/

#### Amazon Web Services ブログ

#### BIサービス Amazon QuickSight のセルフハンズオンキット日本語版 を公開(随時更新)

by Akira Shimosako | on 30 JUN 2020 | in Amazon QuickSight, Analytics, General | Permalink | → Share

#### Amazon QuickSight は、簡単に利用でき、サーバレスなので運用管理の負荷も少ないBlサービスです。

これまで、各種イベントなどで実施してきたQuickSightのハンズオンがオンラインで利用可能になり、お手元の環境でい つでもハンズオンを試していただけるようになりましたので、それぞれ概要とURLを紹介します。現在4種類の日本語ハン ズオンが公開されています。

※補足:本ページで記載されている各ハンズオンは更新されることがあるため、本ブログのタイトルを変更し、各ハンズオ ン単位で更新日時を記載するようにしました。

#### QuickSight Basicハンズオン編 (更新 2022/1/7)

こちらは、以前より定期的に開催しているハンズオンで、QuickSightの主要な可視化機能や、ML (機械学習)インサイト の機能を一通り学習できる事を目標にした内容になっています。

複数データソースのジョイン、各種ビジュアル(グラフ)、クイックフィルタ、コントロール(GUIパーツ)、ドリルダウ ン、計算フィールド、MLインサイトによる予測や異常検知等の内容が含まれます。また、AthenaとQuickSightを組み合 わせたハンズオンも含まれます。

以下のダウンロードファイルにはQuickSightの概要説明も含まれています。中にはパート1~4のハンズオンが入っていま す。パート1,2,4がそれぞれ1時間弱、パート3は30分ほどで試せる内容です。 (ハンズオン内容は継続的に更新していま  $\overline{d}$ )

#### こちらのURLよりダウンロード可能です。

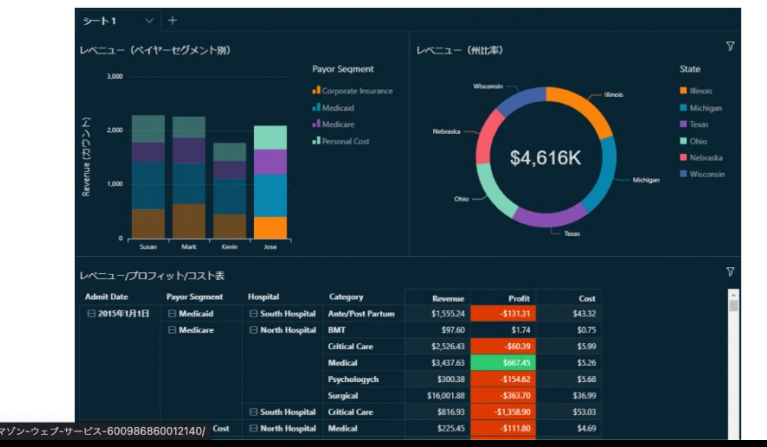

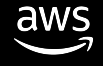

# **Amazon Managed Grafana**

**DASHBOARD**

One Observability Workshop

- AWS CDKによりバックエンドを 自動生成
- AWS Managed Grafanaのセット アップ、メトリクス取得、クエ リ設定が学習可能
	- Amazon CloudWatch
	- Amazon CloudWatch Logs
	- X-Ray
	- Amazon Managed Service for Prometheus

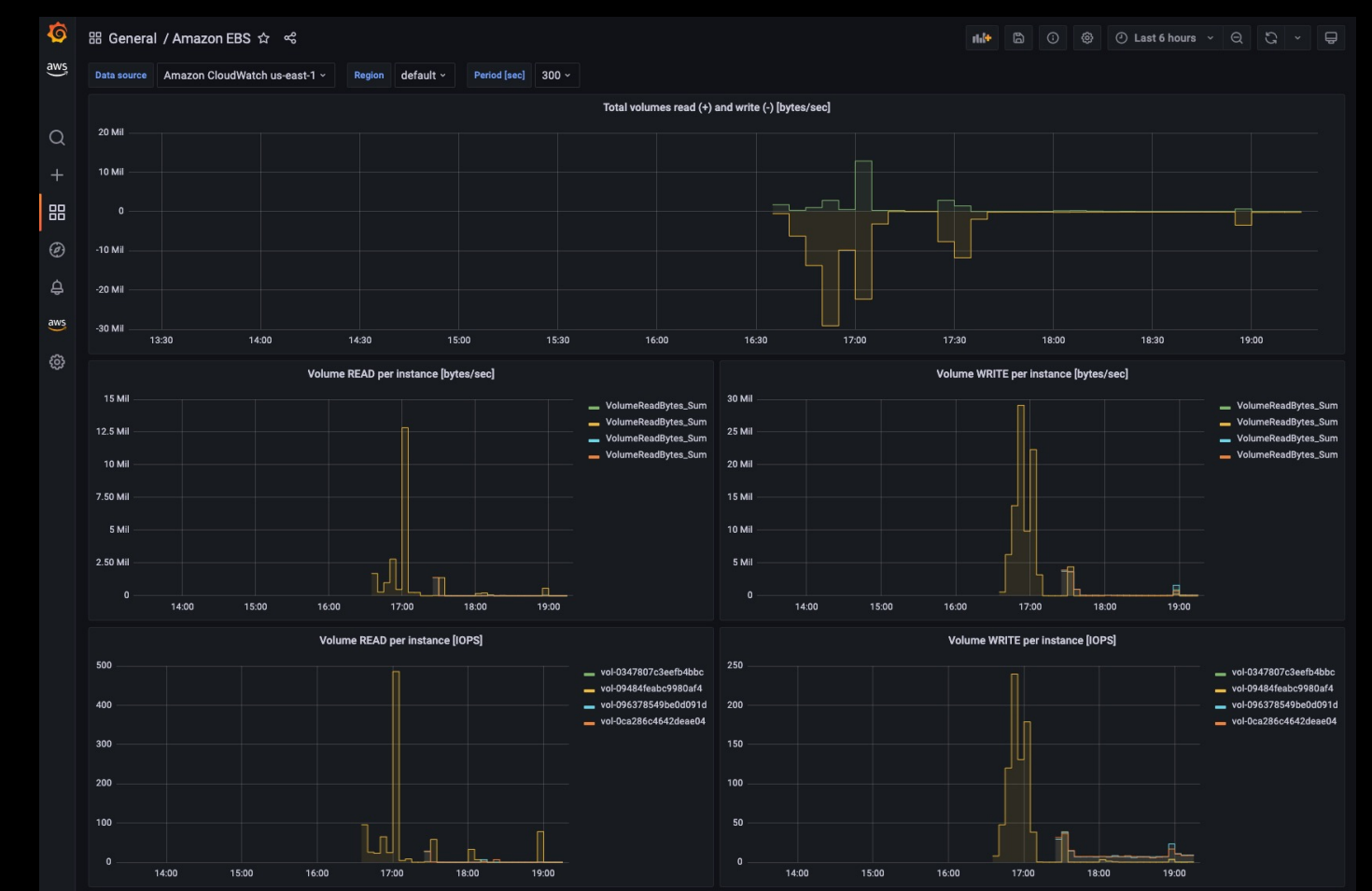

https://catalog.workshops.aws/observability/ja-JP

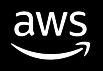

### **ユースケース別開発スキルを学ぼう**

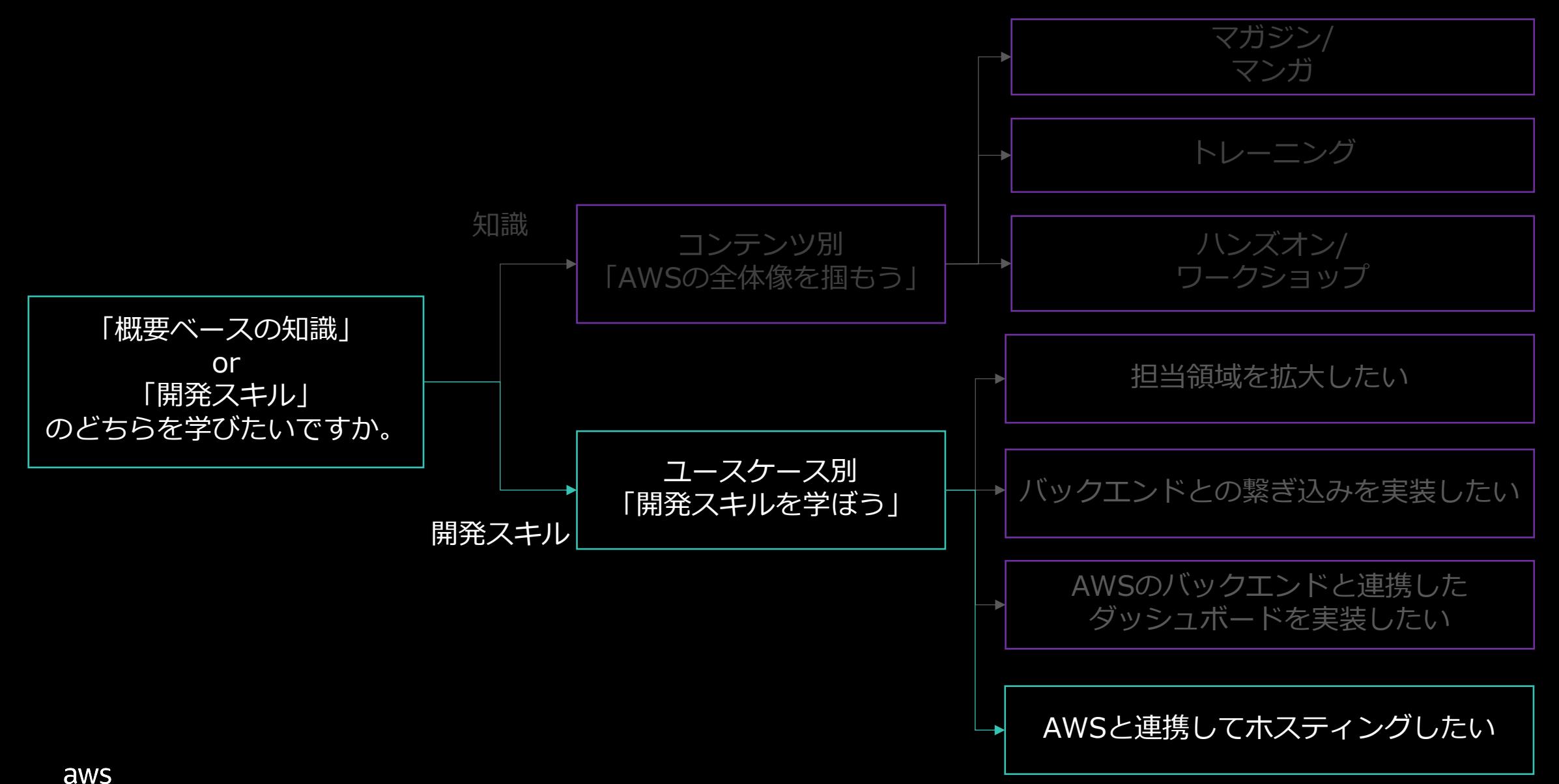

# **AWSと連携してホスティングしたい**

#### **HOSTING & CI/CD**

aws

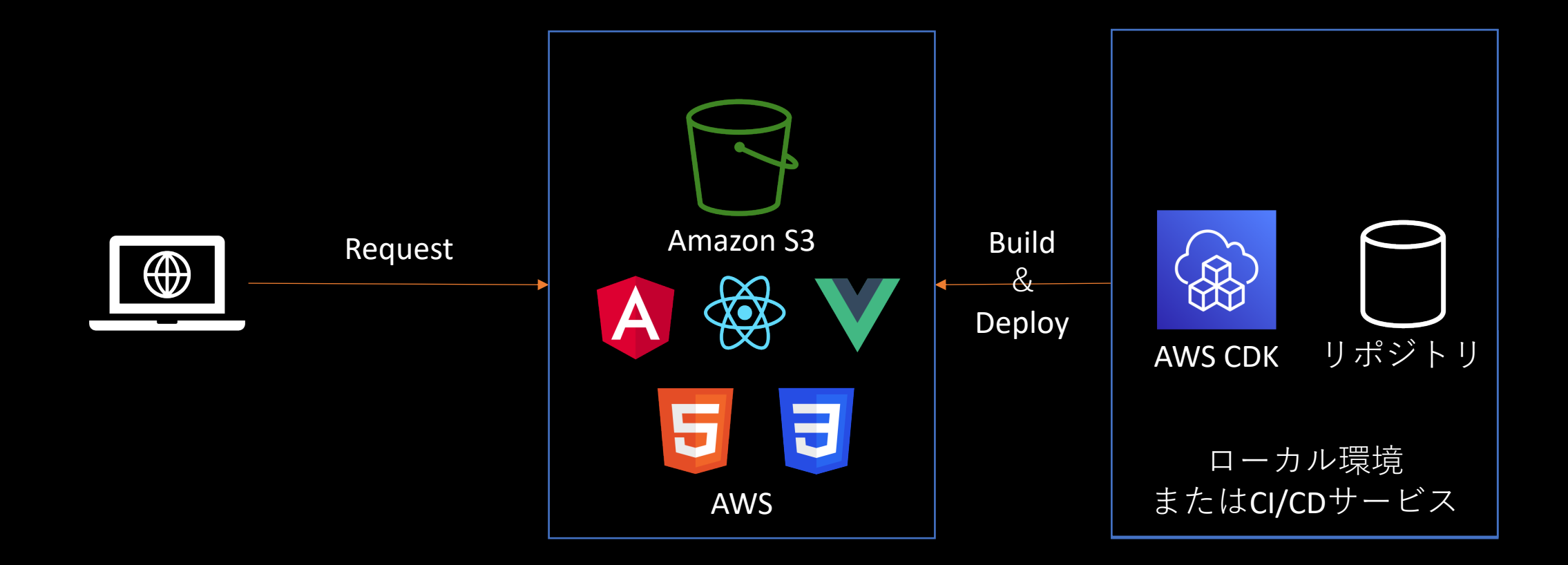

### **AWSと連携してホスティングしたい**

#### **HOSTING & CI/CD**

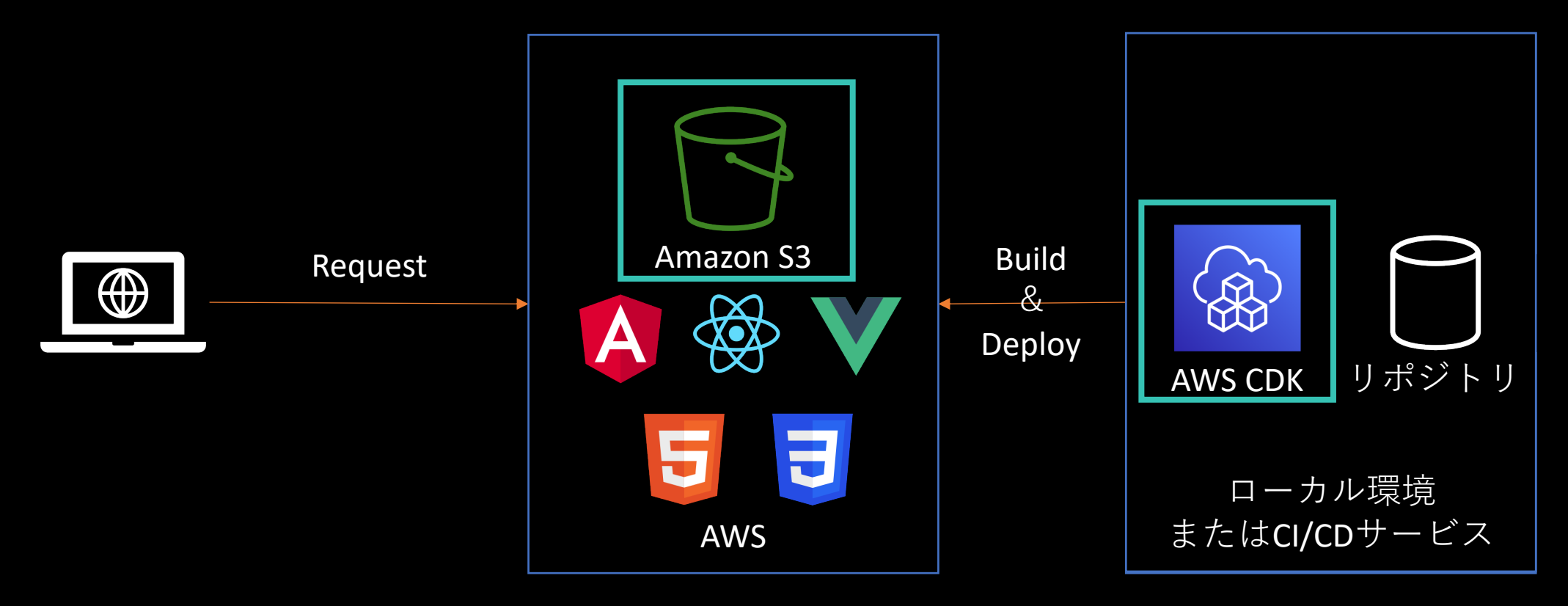

**「Amazon S3」と「AWS CDK」で実現可能**

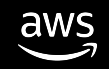

### **Amazon S3でのSPAのホスティング**

**HOSTING & CI/CD**

aws

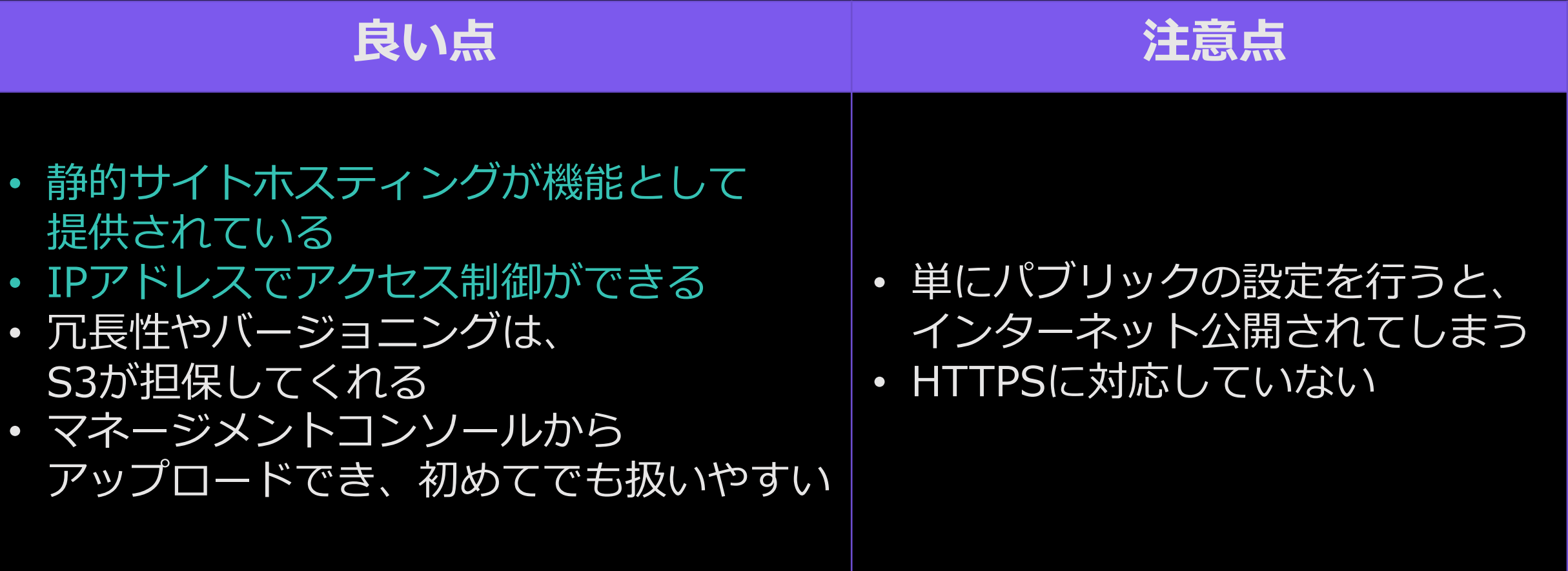

# **AWS CDKを使ったデプロイ**

**HOSTING & CI/CD**

- AWS CDKのaws-s3-deploymentを利用するとホスティングの設定が簡単
	- ローカルのビルドファイルのパスを指定するだけで、Amazon S3でホスティングできる
	- SPAをAmazon CloudFrontを通じてインターネット公開する例を次ページでご紹介
- Shellで動かすAWS CLIよりも、TypeScriptでかけるAWS CDKの方が、 フロントエンドエンジニアの方々には親しみやすい (はず)
- AWS CDKによるデプロイは コマンド(*\$ cdk deploy*)で実⾏可能
	- SPAをビルド後、すぐに検証環境にデプロイする、といったパイプラインにも組み込みやすい
	- ただし、デプロイターゲットのAWSアカウントが初期化されている必要がある

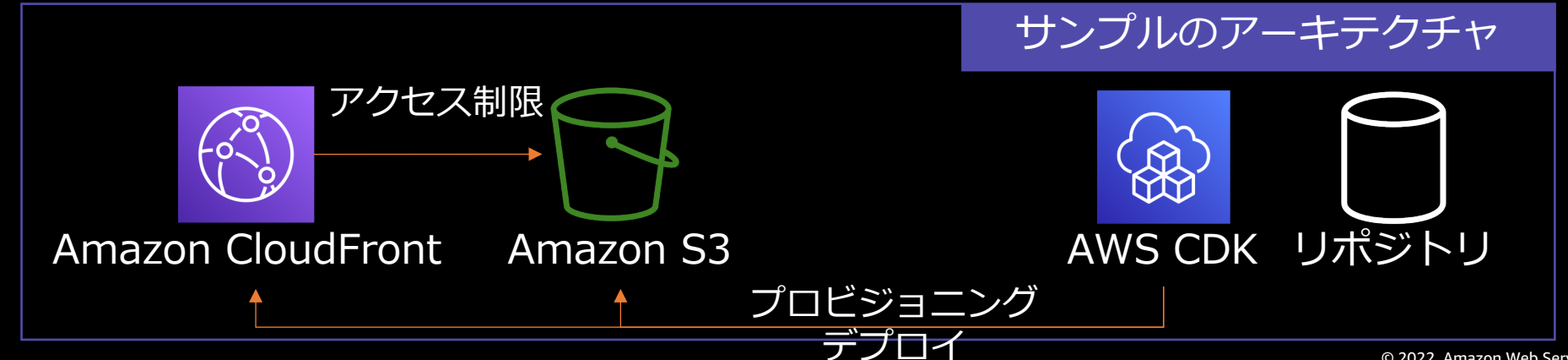

# **AWS CDKを使ったデプロイ|コードサンプル**

**HOSTING & CI/CD**

```
import { Stack, StackProps } from 'aws-cdk-lib';
import { Construct } from 'constructs';
import { Bucket, BlockPublicAccess } from 'aws-cdk-lib/aws-s3';
import { PolicyStatement, CanonicalUserPrincipal } from 'aws-cdk-lib/aws-iam';
import { CloudFrontAllowedMethods, CloudFrontWebDistribution, OriginAccessIdentity} from 'aws-
cdk-lib/aws-cloudfront';
import { BucketDeployment, Source } from 'aws-cdk-lib/aws-s3-deployment';
export class WebAppStack extends Stack {
  constructor(scope: Construct, id: string, props: StackProps) {
    super(scope, id, props);
   // S3バケットの作成
    const hostingBucket = new Bucket(this, 'HostingBucketId', {
      publicReadAccess: false,
     blockPublicAccess: BlockPublicAccess.BLOCK_ALL,});
   // CloudFront用のOAI作成
   const cloudfrontOAI = new OriginAccessIdentity(this, 'CloudfrontOAI-id', {
      comment: 'Cloudfront OAI for my website',
   });
   // 次のページに続く //
                                                                              lib/bucketStack.ts
```
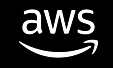

# **AWS CDKを使ったデプロイ|コードサンプル**

#### **HOSTING & CI/CD**

```
// Cloudfrontからのアクセスのみを許可する設定
hostingBucket.addToResourcePolicy(new PolicyStatement({
   actions: ['s3:GetObject'],
   principals:[
     new CanonicalUserPrincipal(cloudfrontOAI.cloudFrontOriginAccessIdentityS3CanonicalUserId)],
  resources: [hostingBucket.arnForObjects('*')],}));
const distribution = new CloudFrontWebDistribution(this, 'SiteDistributionId', {
  originConfigs: [{
    s3OriginSource: {
      s3BucketSource: hostingBucket,
      originAccessIdentity: cloudfrontOAI,},
    behaviors: [{
      isDefaultBehavior: true,
      compress: true,
      allowedMethods: CloudFrontAllowedMethods.GET_HEAD_OPTIONS,},],},],});
// Deploy the assets
new BucketDeployment(this, 'BucketDeploymentId', {
  sources: [Source.asset('./dist')],
  destinationBucket: hostingBucket,
  distribution,
  distributionPaths: ['/*/], \rbrace; }}
                                                                             lib/bucketStack.ts
```
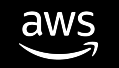

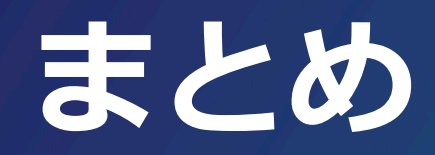

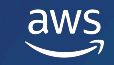

# **フロントエンドエンジニア向け** Learning Path

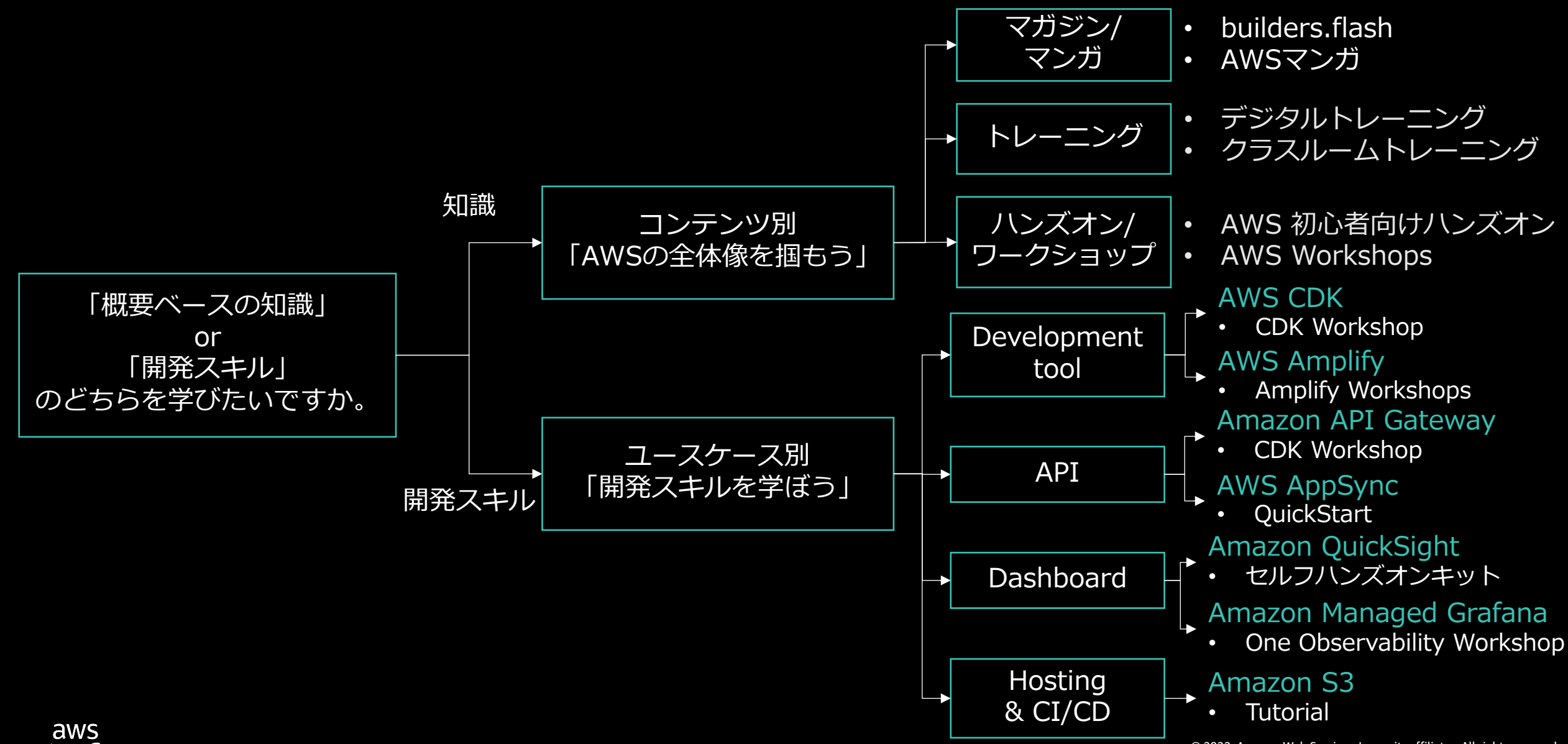

# AWS デジタルトレーニング

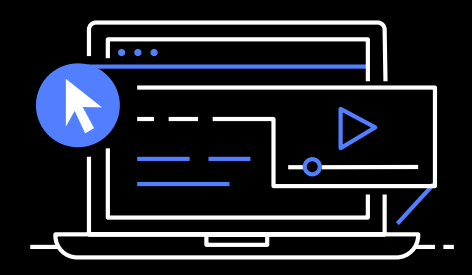

実力、自信、信頼性を 高め、業界で認められ た資格で差をつけよう

#### デ[ジタル学習](https://training.resources.awscloud.com/get-certified-developer-associate?trk=bce16853-5ce7-4822-8ba7-25077fcb37ba&sc_channel=el)

- スキルビルダー AWS のエキスパ グを自分のスケジュールで学習でき
- Cloud Quest AWS Cloud Quest は ウドのスキルを身につけることがて ームです

#### 認定試験準備ためのリソース

- **Cloud Practitioner AWS Certified** ご紹介します
- **Developer Associate AWS Certified Developer Associate AWS Certified Developer** ソースをご紹介します

### AWS Builders Online Series に ご参加いただきありがとうございます

楽しんでいただけましたか? ぜひアンケートにご協力ください。 本日のイベントに関するご意見/ご感想や今後のイベントについての ご希望や改善のご提案などがございましたら、ぜひお聞かせください。

- aws-apj-marketing@amazon.com m
	- twitter.com/awscloud\_jp
- $\mathbf{f}$ facebook.com/600986860012140
- https://www.youtube.com/user/AmazonWebServicesJP  $\frac{\text{You}}{\text{fube}}$
- $\mathbf{in}$ https://www.linkedin.com/showcase/aws-careers/
- twitch.tv/aws $\vert \mathbb{D} \vert$

Y

aws

# Thank you!

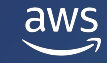

© 2022, Amazon Web Services, Inc. or its affiliates. All rights reserved. 2021,